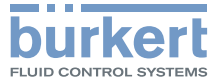

Mass Flow Meter (MFM) / Mass Flow Controller (MFC) Massendurchflussmesser (MFM) / Massendurchflussregler (MFC) Débitmètre massique (MFM) / Régulateur de débit massique (MFC)

# Operating Instructions (software A.14.00.00 and higher)

Bedienungsanleitung (Ab Softwareversion A.14.00.00) Manuel d'utilisation (à partir de la version logicielle A.14.00.00)

MAN 1000242106 DE Version: EStatus: RL (released | freigegeben) printed: 01.06.2021

We reserve the right to make technical changes without notice. Technische Änderungen vorbehalten. Sous réserve de modifications techniques.

© Bürkert SAS, 2015 - 2021

Operating Instructions 2105/04\_EU-ML 00810417 / Original EN

Inhaltsverzeichnis

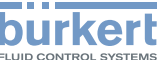

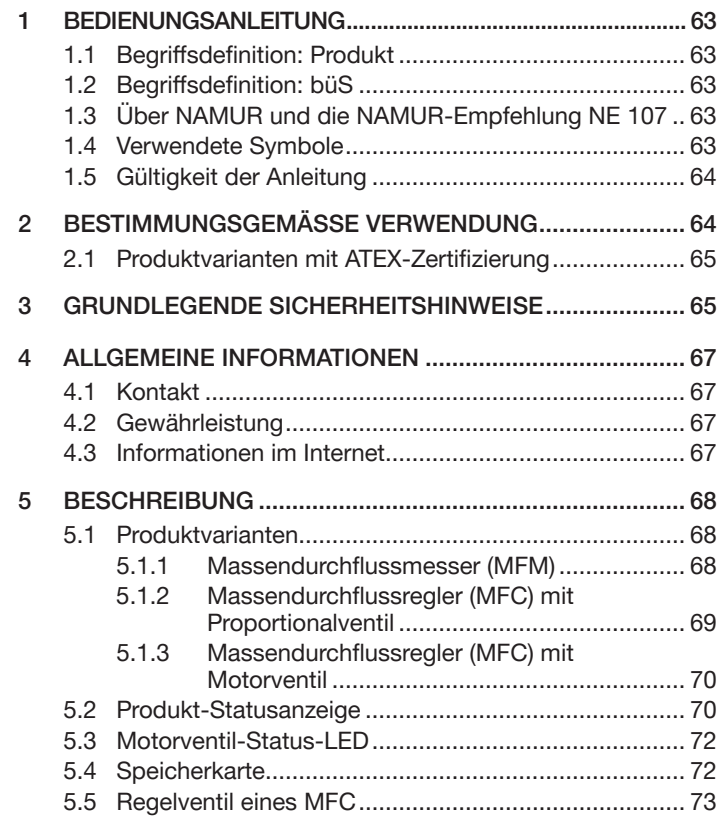

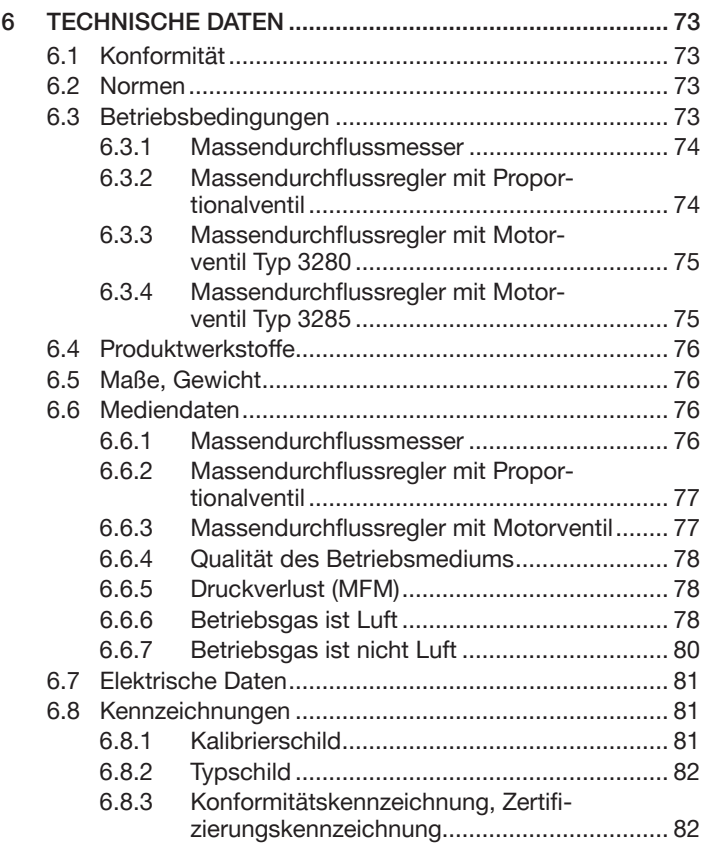

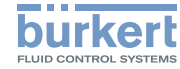

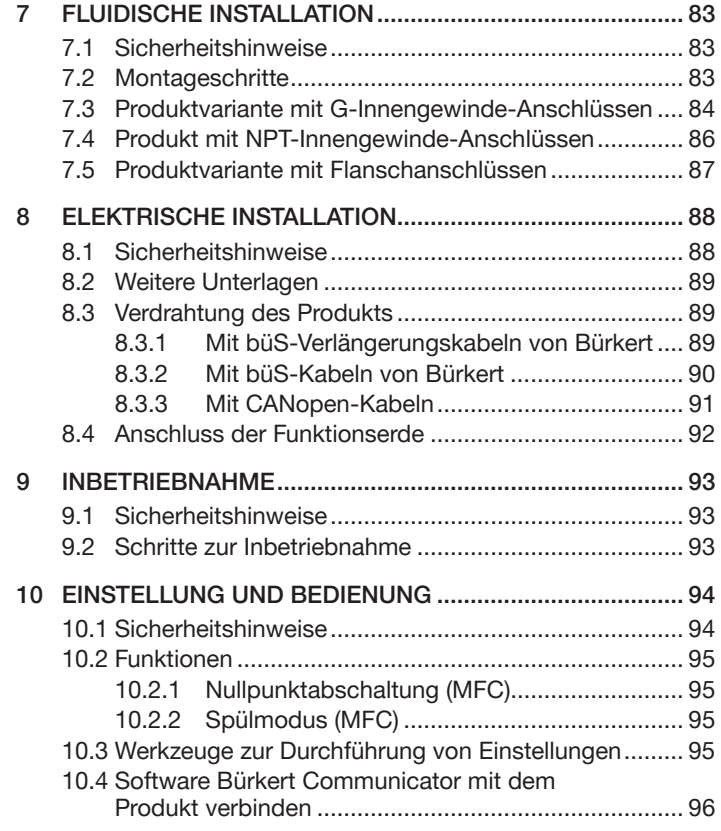

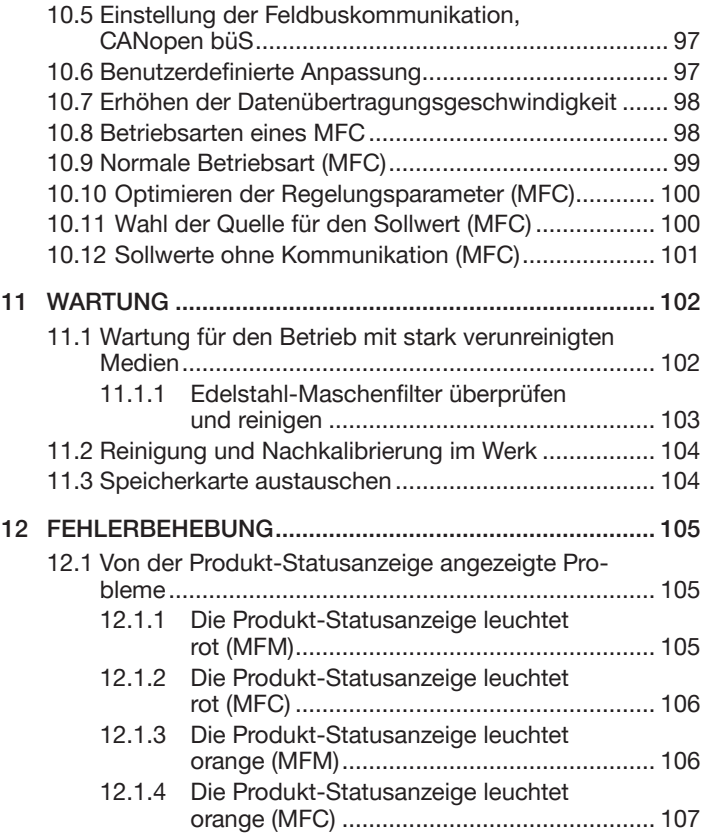

60 deutsch

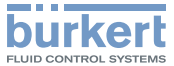

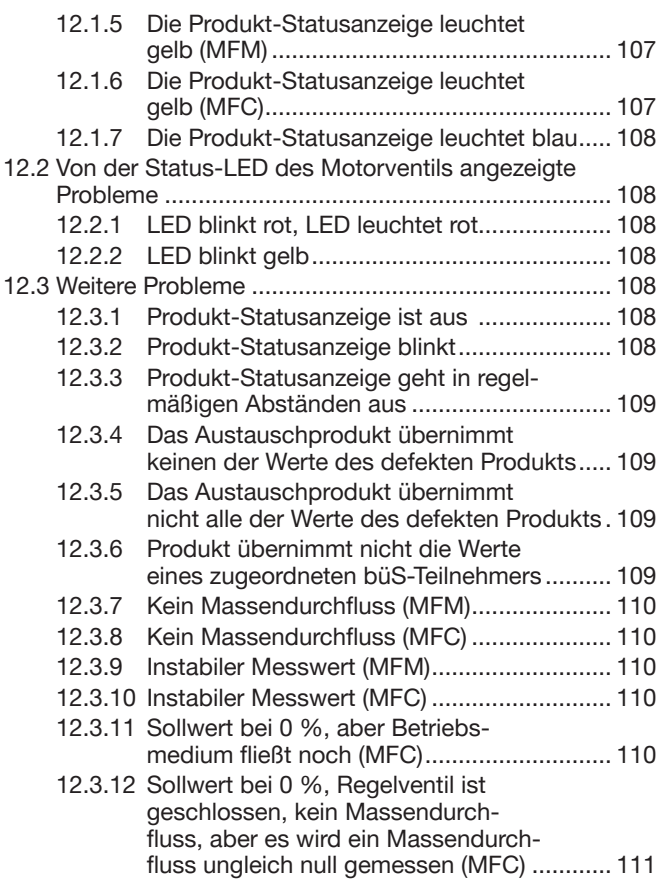

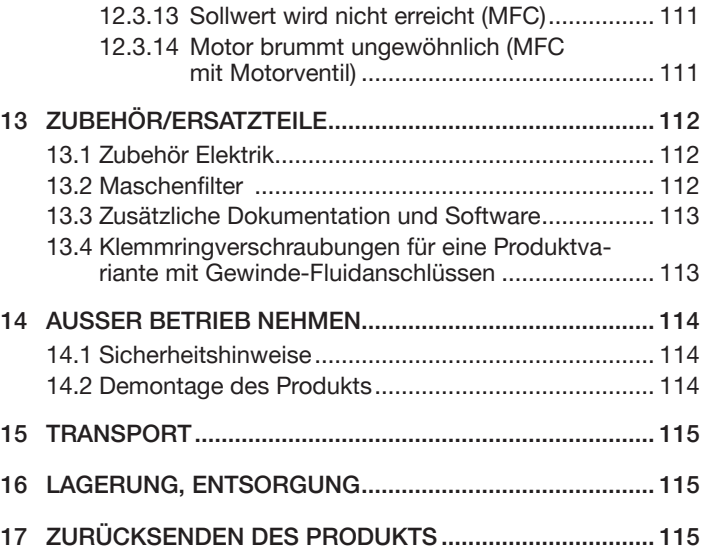

MAN 1000242106 DE Version: EStatus: RL (released | freigegeben) printed: 01.06.2021

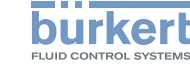

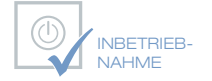

Wir bieten Ihnen die Inbetriebnahme unserer Produkte durch unsere Servicetechniker direkt am Einsatzort an.

> INBETRIEB-NAHME

Kontaktieren Sie uns:

Deutschland Tel.: +49 (0) 7940 / 10-110 Österreich Tel.: +43 (0) 1 894 1333 Schweiz Tel.: +41 (41) 758 6666

# **BürkertPlus**

Exzellenter Rundum-Service für Ihre Anlage

Als kompetenter Ansprechpartner für komplexe Systemlösungen und innovative Produkte bietet Ihnen Bürkert neben dem Engineering auch ein umfassendes Serviceangebot, das Sie den kompletten Produktlebenszyklus lang begleitet – den BürkertPlus Rundum-Service für Ihre Anlage.

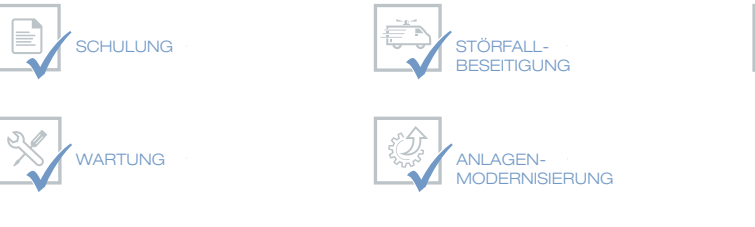

Email: technik@burkert.com

Internet: www.buerkert.de/buerkertplus

MAN 1000242106 DE Version: EStatus: RL (released | freigegeben) printed: 01.06.2021 deutsch

 $62$ 

Bedienungsanleitung

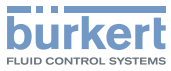

# <span id="page-6-0"></span>1 BEDIENLINGSANI FITLING

Die Bedienungsanleitung beschreibt den gesamten Lebenszyklus des Produkts. Die Bedienungsanleitung an einem sicheren Ort aufbewahren, der für alle Benutzer und sämtliche neuen Besitzer zugänglich ist.

Wichtige Informationen zur Sicherheit.

- ▶ Bedienungsanleitung lesen. Bei Fragen zum Inhalt der Bedienungsanleitung, Bürkert kontaktieren.
- ▶ Besonders die Abschnitte Grundlegende [Sicherheitshin](#page-8-1)[weise](#page-8-1) und  [Bestimmungsgemäße](#page-7-1) Verwendung beachten.

# 1.1 Begriffsdefinition: Produkt

Der Begriff "Produkt", so wie er in der Bedienungsanleitung verwendet wird, bezieht sich auf eines oder mehrere der folgenden Geräte:

- Massendurchflussmesser (MFM) Typ 8746 büS /CANopen
- Massendurchflussregler (MFC) Typ 8746 büS /CANopen

# 1.2 Begriffsdefinition: büS

Der in dieser Bedienungsanleitung verwendete Begriff "büS" steht für den Bürkert System-Bus, der auf dem CANopen-Protokoll basiert.

Weitere Informationen zum büS finden Sie im Verkabelungsleitfaden, der unter [country.burkert.com](https://country.burkert.com/) verfügbar ist.

Weitere Informationen zu CANopen in Bezug auf das Produkt sind der Bedienungsanleitung "CANopen Netzwerkkonfiguration" unter [www.burkert.com](https://country.burkert.com/) zu entnehmen.

# 1.3 Über NAMUR und die NAMUR-Empfehlung NE 107

Die Normenarbeitsgemeinschaft für Mess- und Regelungstechnik (NAMUR) ist ein internationaler Verband für Anwender von Automatisierungstechnik für die Prozessindustrie.

NAMUR-Empfehlung (NE) 107: Selbstüberwachung und Diagnose von Feldgeräten.

# 1.4 Verwendete Symbole

# GEFAHR

Warnt vor einer unmittelbaren Gefahr

▶ Bei Nichteinhaltung der Warnung sind Tod oder schwere Verletzungen die Folge.

# WARNUNG

Warnt vor einer potentiell gefährlichen Situation.

▶ Nichtbeachtung der Warnung kann Tod oder schwere Verletzungen zur Folge haben.

# VORSICHT

Warnt vor einer möglichen Gefahr.

▶ Nichtbeachtung kann mittelschwere oder leichte Verletzungen zur Folge haben.

MAN 1000242106 DE Version: EStatus: RL (released | freigegeben) printed: 01.06.2021

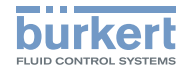

### <span id="page-7-0"></span>**HINWEIS**

Warnt vor Sachschäden.

▶ Bei Nichtbeachten der Warnung kann das Produkt oder die Anlage beschädigt werden.

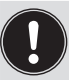

Bezeichnet wichtige Zusatzinformationen, Tipps und Empfehlungen.

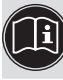

Verweist auf Informationen in der Bedienungsanleitung oder in anderen Dokumenten.

- ▶ Bezeichnet eine Anweisung zur Gefahrenverhütung.
- $\rightarrow$  Bezeichnet einen Arbeitsschritt, der ausgeführt werden muss.
- Bezeichnet ein Ergebnis.

Menü Bezeichnet einen Text einer Bedienoberfläche.

# 1.5 Gültigkeit der Anleitung

Diese Anleitung ist gültig für Produkte ab der Softwareversion A14.00.00.

Zum Auslesen der Versionsnummer der Produktsoftware die Software Bürkert Communicator verwenden.

# <span id="page-7-1"></span>2 BestimmungsgemäSSe Verwendung

Bei nicht bestimmungsgemäßem Einsatz des Produkts können Gefahren für Personen, Anlagen in der Umgebung und die Umwelt entstehen.

MFM Typ 8746 büS / CANopen wird ausschließlich zur Messung des Massendurchflusses von reinen und trockenen Gasen eingesetzt.

MFC Typ 8746 büS / CANopen wird ausschließlich zur Messung und Regelung des Massendurchflusses von reinen und trockenen Gasen eingesetzt.

- ▶ Daten in den Vertragsdokumenten, in der Bedienungsanleitung, auf dem Typschild und auf dem Kalibrierschild beachten: Zusatzdaten, Betriebsbedingungen, Einsatzbedingungen
- ▶ Das Produkt nur für die auf dem Typschild und im Kalibrierprotokoll angegebenen Medien verwenden.
- ▶ Das Produkt nur im Innenbereich verwenden.
- ▶ Produkt nur bis zu einer Höhe von 2000 m verwenden.
- ▶ Produkt nur mit externen Instrumenten verwenden, die vom Hersteller des Produkts empfohlen werden.
- ▶ Produkt nur mit Komponenten, die vom Hersteller des Produkts empfohlen werden, verwenden.
- ▶ Produkt sorgfältig betreiben und eine regelmäßige und professionelle Wartung sicherstellen.

<span id="page-8-0"></span>Grundlegende Sicherheitshinweise

<span id="page-8-1"></span>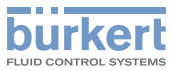

- ▶ Produkt nur in perfektem Betriebszustand betreiben. Geeignete Lagerung, Transport, Montage und Verwendung sicherstellen.
- ▶ Produkt nur bestimmungsgemäß einsetzen.

# 2.1 Produktvarianten mit ATEX-Zertifizierung

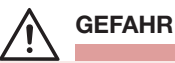

Explosionsgefahr aufgrund von nicht bestimmungsgemäßem Gebrauch des Produkts in explosionsgefährdeten Bereichen.

- ▶ Die Angaben aus der ATEX-Konformitätserklärung beachten.
- ▶ Die Angaben aus der ATEX-Zusatzanleitung für den Typ 8746 beachten. Die Zusatzanleitung steht unter [country.burkert.com](https://country.burkert.com/) zur Verfügung.

Die ATEX-Zertifizierung ist nur gültig, wenn das Produkt entsprechend der Beschreibung in der ATEX-Zusatzanleitung eingesetzt wird.

Bei unzulässigen Veränderungen am Produkt verliert die ATEX-Zertifizierung ihre Gültigkeit.

# 3 GRUNDLEGENDE **SICHERHEITSHINWEISE**

Diese sicherheitstechnischen Informationen berücksichtigen keine unvorhergesehenen Fälle oder Ereignisse, die während Montage, Verwendung und Wartung des Produkts auftreten können.

Das betreibende Unternehmen ist verantwortlich für die Beachtung der lokalen Sicherheitsvorschriften einschließlich Sicherheit der Mitarbeiter.

Verletzungsgefahr auf Grund des Drucks in der Installation oder im Produkt.

▶ Vor Arbeiten an der Installation oder dem Produkt den Druck ablassen. Die Rohre entlüften und entleeren.

### Verletzungsgefahr durch Stromschlag.

- ▶ Vor Arbeiten an der Installation oder dem Produkt die Spannungsversorgung abschalten. Sicherstellen, dass niemand die Spannungsversorgung einschalten kann.
- ▶ Alle geltenden Unfallschutz- und Sicherheitsvorschriften für elektrische Betriebsmittel beachten.

### Verbrennungsgefahr und Brandgefahr auf Grund heißer Oberflächen des Produkts.

- ▶ Die heiße Oberfläche nicht mit blanken Händen berühren.
- ▶ Beim Berühren des Produkts Sicherheitshandschuhe tragen.
- ▶ Das Produkt von sämtlichen hochentzündlichen Werkstoffen oder Medien fernhalten.

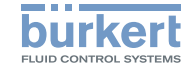

Verletzungsgefahr auf Grund des Austretens des Mediums.

▶ Alle geltenden Unfallschutz- und Sicherheitsvorschriften in Bezug auf das verwendete Betriebsmedium beachten.

### Verschiedene gefährliche Situationen.

Zur Vermeidung von Personenschäden folgende Anweisungen beachten:

- ▶ Produkt nicht ohne seinen Maschenfilter betreiben.
- ▶ Produkt nur in der auf dem Kalibrierschild angegebenen Einbaulage betreiben.
- ▶ Sicherstellen, dass der Betriebsdruck des MFM nicht höher ist als der maximale Kalibrierdruck, der auf dem Kalibrierschild

angegeben ist.

- ▶ Sicherstellen, dass der MFC-Betriebsdruck nicht höher ist als der Dichtungsdruck des Regelventils.
- ▶ Das Produkt nur für das im Kalibrierprotokoll als Betriebsmedium angegebene Medium verwenden.
- ▶ Nur Mittel zur Reinigung und Dekontaminierung verwenden, gegen welche die Werkstoffe des Produkts beständig sind. Die Kompatibilitätstabelle ist auf unserer Homepage verfügbar: [country.burkert.com](https://country.burkert.com/) Wenden Sie sich bei Unklarheiten an Ihr lokales

Vertriebsbüro.

- ▶ Keine Änderungen am Produkt vornehmen und das Produkt keiner mechanischen Beanspruchung aussetzen.
- ▶ Die Installation und das Produkt vor unbeabsichtigter Betätigung schützen.

Verschiedene gefährliche Situationen.

Zur Vermeidung von Personenschäden folgende Anweisungen beachten:

- ▶ Montage- und Wartungsarbeiten dürfen nur von geschultem Personal durchgeführt werden.
- ▶ Nach einer Unterbrechung der Stromversorgung oder der Versorgung mit dem Medium sicherstellen, dass der Prozess kontrolliert neu gestartet wird.
- ▶ Die bewährten Vorgehensweisen in der Industrie beachten.

### **HINWEIS**

Komponenten oder Baugruppen, die durch elektrostatische Entladungen gefährdet sind.

Das Produkt enthält elektronische Bauelemente, die auf elektrostatische Entladung (ESD) empfindlich reagieren. Kontakt mit elektrostatisch aufgeladenen Personen oder Gegenständen gefährdet diese Bauelemente. Im schlimmsten Fall gehen sie sofort kaputt oder fallen beim nächsten Einschalten aus.

- Alle in der EN 61340-5-1 beschriebenen Vorsichtsmaßnahmen ergreifen, um die Möglichkeit eines Schadens durch elektrostatische Entladung zu minimieren bzw. zu vermeiden.
- Keines der stromführenden elektrischen Bauelemente berühren.

Allgemeine Informationen

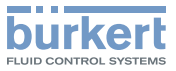

# <span id="page-10-0"></span>4 Allgemeine Informationen

# 4.1 Kontakt

Der Name des Herstellers wird als eingelassene Beschriftung am Deckel und Gehäuse des Produkts angezeigt.

Folgende Adressen verwenden, um den Hersteller des Produkts zu kontaktieren:

> Bürkert SAS Rue du Giessen F-67220 TRIEMBACH-AU VAL

Die Adressen unserer internationalen Vertriebsbüros sind im Internet unter [country.burkert.com](https://country.burkert.com/) zu finden.

# 4.2 Gewährleistung

Die Gewährleistung ist abhängig von der konformen Verwendung des Produkts unter Beachtung der Betriebsbedingungen, die in der Bedienungsanleitung angegeben sind.

# 4.3 Informationen im Internet

Bedienungsanleitungen und Datenblätter für das Produkt online unter: [country.burkert.com](https://country.burkert.com/)

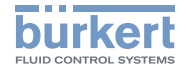

Beschreibung

# <span id="page-11-0"></span>5 Beschreibung

- 5.1 Produktvarianten
- 5.1.1 Massendurchflussmesser (MFM)

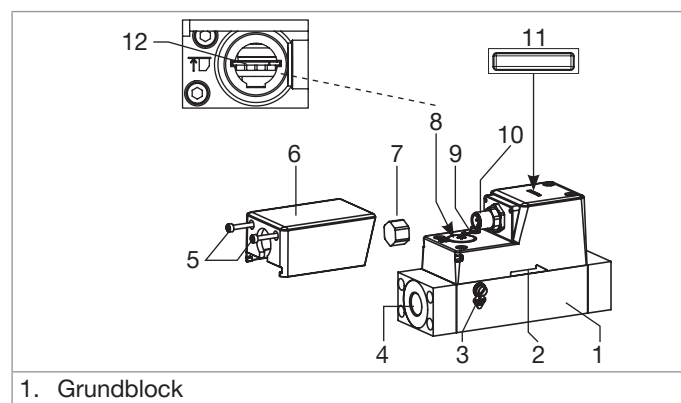

- 2. Durchflussrichtung
- 3. M4-Schraube für Funktionserde-Anschluss
- 4. Mögliche Fluidanschlüsse:
	- G-Innengewinde-Anschlüsse nach DIN ISO228/1
	- NPT-Innengewinde-Anschlüsse nach ASME/ANSI B 1.20.1
	- Flanschanschluss
- 5. M4-Schrauben
- 6. Aufprallschutzdeckel. Der Aufprallschutzdeckel wird immer mitgeliefert, muss aber nur bei einem ATEX-Produkt verwendet werden.
- 7. M12-Dichtungskappe. Die M12-Dichtungskappe wird nur mit einem ATEX-Produkt mitgeliefert.
- 8. Blindstopfen
- 9. M3-Schraube für Funktionserde-Anschluss
- 10.5-poliger M12-Stecker
- 11. Produkt-Statusanzeige Die Anzeige funktioniert gemäß NAMUR NE 107.
- 12. Steckplatz für die Speicherkarte
- *Fig. 1:* Produktvarianten eines Massendurchflussmessers

Beschreibung

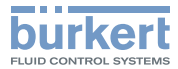

### <span id="page-12-0"></span>5.1.2 Massendurchflussregler (MFC) mit Proportionalventil

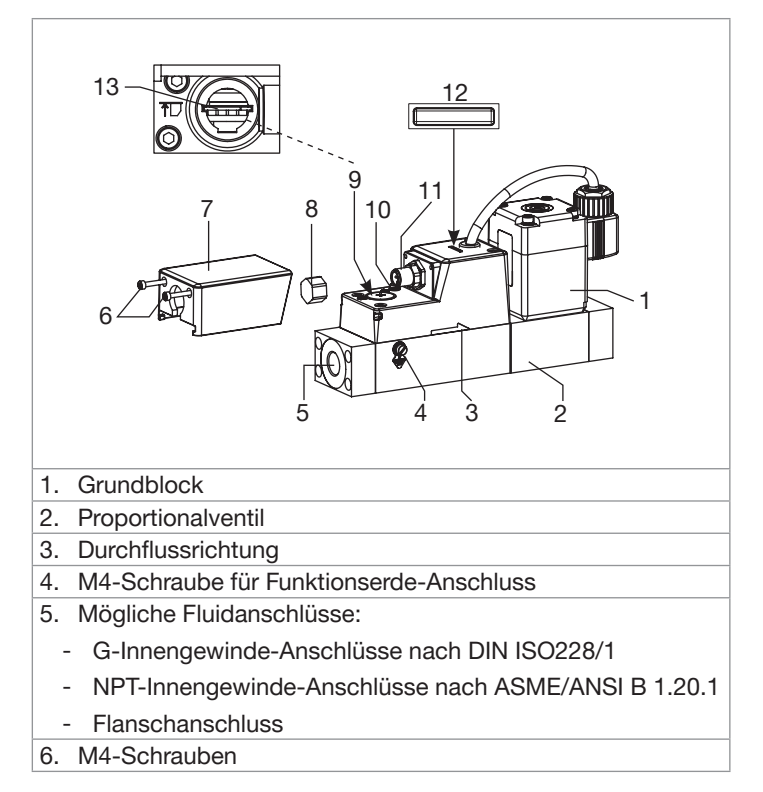

- 7. Aufprallschutzdeckel. Der Aufprallschutzdeckel wird immer mitgeliefert, muss aber nur bei einem ATEX-Produkt verwendet werden.
- 8. M12-Dichtungskappe. Die M12-Dichtungskappe wird nur mit einem ATEX-Produkt mitgeliefert.
- 9. Blindstopfen
- 10. M3-Schraube für Funktionserde-Anschluss
- 11. 5-poliger M12-Stecker
- 12. Produkt-Statusanzeige Die Anzeige funktioniert gemäß NAMUR NE 107.
- 13. Steckplatz für die Speicherkarte
- *Fig. 2:* Produktvarianten eines Massendurchflussreglers mit **Proportionalventil**

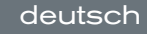

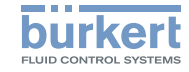

Beschreibung

### <span id="page-13-0"></span>5.1.3 Massendurchflussregler (MFC) mit Motorventil

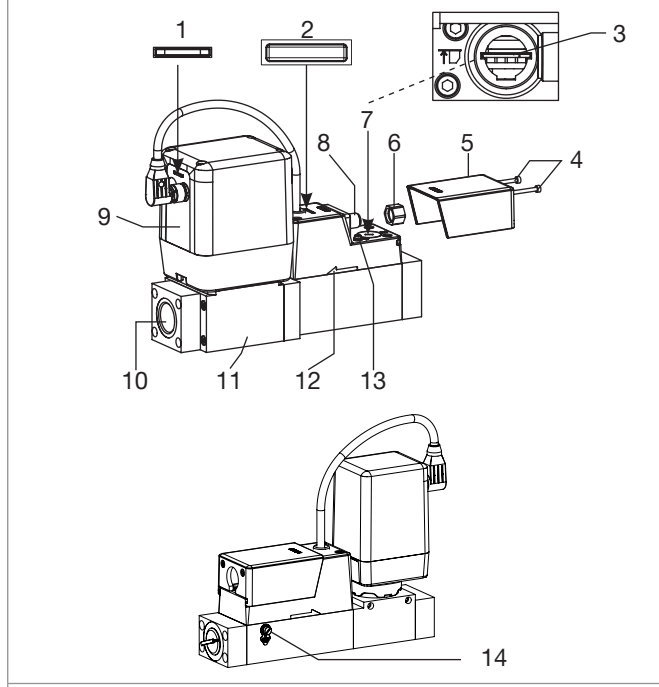

- 1. Status-LED des Motorventils
- 2. Produkt-Statusanzeige Die Anzeige funktioniert gemäß NAMUR NE 107.

MAN 1000242106 DE Version: EStatus: RL (released | freigegeben) printed: 01.06.2021

- 3. Steckplatz für die Speicherkarte 4. M4-Schrauben 5. Aufprallschutzdeckel. Der Aufprallschutzdeckel wird immer mitgeliefert, muss aber nur bei einem ATEX-Produkt verwendet werden. 6. M12-Dichtungskappe. Die M12-Dichtungskappe wird nur mit einem ATEX-Produkt mitgeliefert. 7. Blindstopfen 8. 5-poliger M12-Stecker 9. Motorventil 10. Mögliche Fluidanschlüsse: - G-Innengewinde-Anschlüsse nach DIN ISO228/1 - NPT-Innengewinde-Anschlüsse nach ASME/ANSI B 1.20.1 - Flanschanschluss 11. Grundblock 12. Durchflussrichtung 13. M3-Schraube für Funktionserde-Anschluss 14. M4-Schraube für Funktionserde-Anschluss *Fig. 3:* Produktvarianten eines Massendurchflussreglers mit
- Motorventil

# <span id="page-13-1"></span>5.2 Produkt-Statusanzeige

Die Produkt-Statusanzeige ändert ihre Farbe und ihren Zustand entsprechend der NAMUR-Empfehlung NE 107. Die Farbe der Produkt-Statusanzeige liefert die folgenden Informationen:

• Ob die Produktdiagnose aktiv ist. Die Diagnose ist auf dem Produkt aktiv und kann nicht deaktiviert werden.

deutsch

Beschreibung

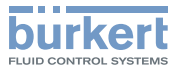

• Wenn die Produktdiagnose aktiv ist, zeigt die Produkt-Statusanzeige an, ob Diagnoseereignisse erzeugt wurden. Wenn mehrere Diagnoseereignisse erzeugt wurden, dann zeigt die Produkt-Statusanzeige das Diagnoseereignis mit der höchsten Priorität an. Siehe [Tab.](#page-14-0) 1.

Wenn die Produkt-Statusanzeige blinkt, ist das Produkt in einer Benutzerschnittstelle wie der Software Bürkert Communicator ausgewählt.

| Farbe gemäß<br><b>NE107</b> | Farbcode<br>(für eine<br>SPS) | <b>Diagnoseereignis</b><br>gemäß NE 107 | <b>Bedeutung</b>                                                                                                    |
|-----------------------------|-------------------------------|-----------------------------------------|----------------------------------------------------------------------------------------------------|
| Rot                         | 5                             | Ausfall, Fehler oder<br>Störung         | MFM: Auf Grund einer Fehlfunktion des Produkts oder seiner Peripherie sind die Messwerte<br>ungültig.                                                                                                    |
|                             |                               |                                         | MFC: Auf Grund einer Fehlfunktion des Produkts oder seiner Peripherie sind die Messwerte<br>ungültig und das Produkt kann nicht mehr regeln.                                                                        |
| Orange                      | $\overline{4}$                | Funktionskontrolle                      | Es finden Arbeiten am Produkt statt.                                                                                                    |
|                             |                               |                                         | • MFM: Das Ausgangssignal ist vorübergehend ungültig.                                                                                                    |
|                             |                               |                                         | • MFC: Das Produkt kann vorübergehend nicht regeln.                                                                                                    |
| Gelb                        | 3                             | Außerhalb der<br>Spezifikation          | Die Umgebungsbedingungen oder Prozessbedingungen für das Produkt liegen außerhalb des<br>spezifizierten Bereichs.                                                                                                   |
|                             |                               |                                         | Produktinterne Diagnosen weisen auf Probleme im Produkt oder der Prozesseigenschaften<br>hin.                                                                                                    |
| <b>Blau</b>                 | $\overline{c}$                | Wartungsbedarf                          | $\rightarrow$ Die erforderliche Wartung durchführen.                                                                                                    |
|                             |                               |                                         | MFM: Das Produkt fährt mit der Messung fort.                                                                                                    |
|                             |                               |                                         | MFC: Das Produkt fährt mit der Regelung fort, aber eine Funktion ist vorübergehend<br>eingeschränkt.                                                                                                    |
| Grün                        |                               |                                         | Die Diagnose ist aktiv und es wurde kein Diagnoseereignis erzeugt.                                                                                                    |
|                             |                               |                                         | Die MFC-Produktvariante arbeitet in der normalen Betriebsart oder in der Betriebsart<br>Gespeicherter Sollwert. Siehe Kap. 10.9 Normale Betriebsart (MFC) und Kap. 10.11 Wahl<br>der Quelle für den Sollwert (MFC). |

<span id="page-14-0"></span>*Tab. 1:* Produkt-Statusanzeige nach NAMUR NE 107, Ausgabe 2006-06-12, für aktive Diagnose

MAN 1000242106 DE Version: EStatus: RL (released | freigegeben) printed: 01.06.2021

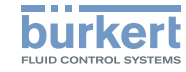

<span id="page-15-0"></span> $\rightarrow$  Für die Lösung eines durch die Produkt-Statusanzeige angezeigten Problems, siehe Kap. 12.1 Von der [Produkt-Statusan](#page-48-1)zeige [angezeigte](#page-48-1) Probleme.

# 5.3 Motorventil-Status-LED

Die Farbe und der Status der Motorventil-Status-LED liefern die folgenden Informationen:

- Ob das Motorventil ein Problem hat.
- Ob das Motorventil vollständig geöffnet oder geschlossen ist.

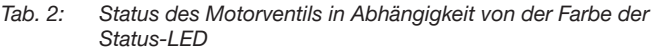

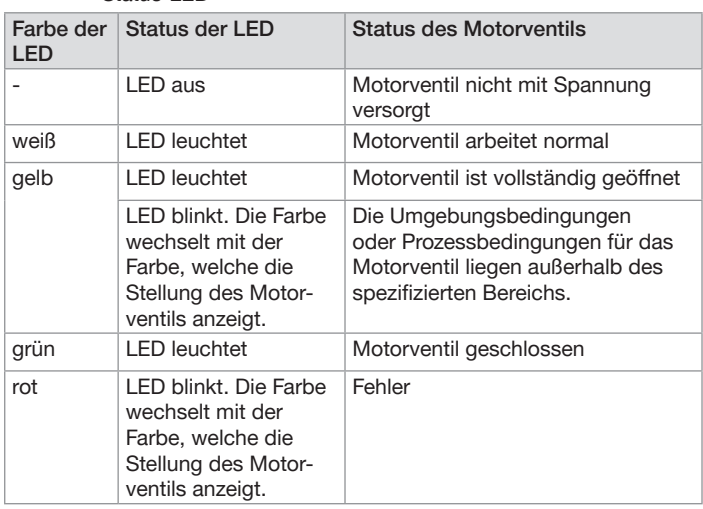

# 5.4 Speicherkarte

### HINWEIS

Wenn die Speicherkarte defekt ist oder verloren gegangen ist, eine neue Speicherkarte bei Ihrem Bürkert Vertriebsbüro kaufen.

Das Produkt wird mit einer Speicherkarte geliefert, die in das Produkt eingesetzt ist.

Wenn das Produkt unter Spannung steht, gibt es zwei Möglichkeiten:

- Wenn produktspezifische Daten auf der eingesetzten Speicherkarte gespeichert sind, übernimmt das Produkt die Daten. Bei der Auslieferung des Produkts enthält die Speicherkarte produktspezifische Daten. Für eine Liste der gespeicherten Daten, siehe die Hilfe für die Initiationsdatei, die unter [country.burkert.](https://country.burkert.com/) [com](https://country.burkert.com/) heruntergeladen werden kann.
- Wenn die eingesetzte Speicherkarte leer ist, lädt das Produkt seine eigenen Daten auf die Speicherkarte. Eine neue Speicherkarte ist leer.

Die Daten auf der Speicherkarte können auf ein anderes Produkt mit derselben Artikelnummer übertragen werden. Es können zum Beispiel die Daten von einem defekten Produkt auf ein neues Produkt übertragen werden.

MAN 1000242106 DE Version: EStatus: RL (released | freigegeben) printed: 01.06.2021 deutsch

Technische Daten

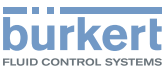

## <span id="page-16-0"></span>5.5 Regelventil eines MFC

Der MFC ist mit einem der folgenden Regelventiltypen ausgestattet:

- Direkt wirkendes, stromlos geschlossenes Proportionalventil.
- Motorbetriebenes Ventil, das als Motorventil bezeichnet wird. Wenn es nicht unter Spannung steht, verbleibt das Motorventil in seiner letzten Stellung.

Das Regelventil übernimmt die Dichtschließfunktion, wenn die folgenden Bedingungen erfüllt sind:

- Das Produkt wird innerhalb des angegebenen Druckbereichs verwendet.
- Das Produkt ist mit einer Ventilsitzdichtung aus einem weichen Werkstoff wie FKM oder EPDM ausgestattet.

### **HINWEIS**

Wenn die Ventilsitzdichtung aus einem harten Werkstoff wie PCTFE

besteht, kann das Regelventil undicht sein.

Produkte mit einem Nenn-Ventildurchmesser von 0,05 mm oder 0,1 mm haben eine Ventilsitzdichtung aus einem harten Werkstoff.

# 6 Technische Daten

# 6.1 Konformität

Das Produkt ist konform mit den EU-Richtlinien entsprechend der EU-Konformitätserklärung (wenn anwendbar).

# 6.2 Normen

Die angewandten Normen, mit denen die Konformität mit den EU-Richtlinien nachgewiesen wird, sind in der EU-Baumusterprüfbescheinigung und/oder der EU-Konformitätserklärung nachzulesen (wenn anwendbar).

# 6.3 Betriebsbedingungen

# WARNUNG

Verletzungsgefahr verursacht durch Druck, Medienaustritt.

Wichtige produktspezifische Daten sind auf dem Typschild und dem Kalibrierschild angegeben.

- ▶ Das Produkt nur für das spezifizierte Betriebsmedium verwenden.
- ▶ Den spezifizierten Kalibrierdruck nicht überschreiten.

# WARNUNG

Verletzungsgefahr durch eine Fehlfunktion auf Grund einer Verwendung im Freien.

▶ Das Produkt nicht in Außenbereichen verwenden.

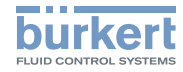

<span id="page-17-0"></span>→ Die speziellen Betriebsbedingungen von Produktvarianten mit ATEX-Zertifizierung sind der ATEX-Zusatzanleitung für das Produkt zu entnehmen.

### 6.3.1 Massendurchflussmesser

*Tab. 3: Betriebsbedingungen eines MFMs*

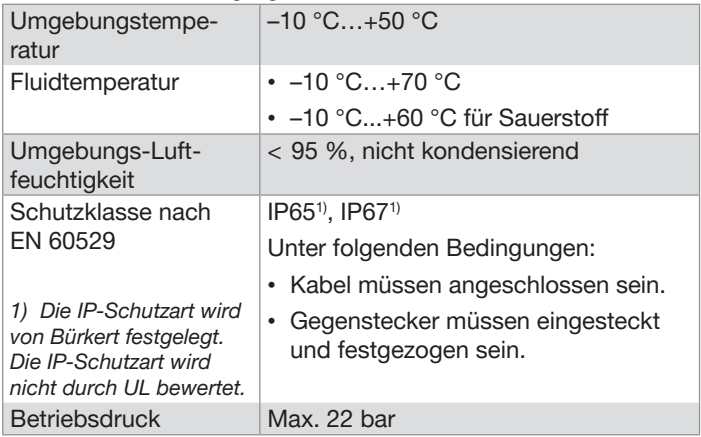

## 6.3.2 Massendurchflussregler mit Proportionalventil

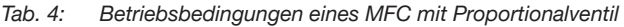

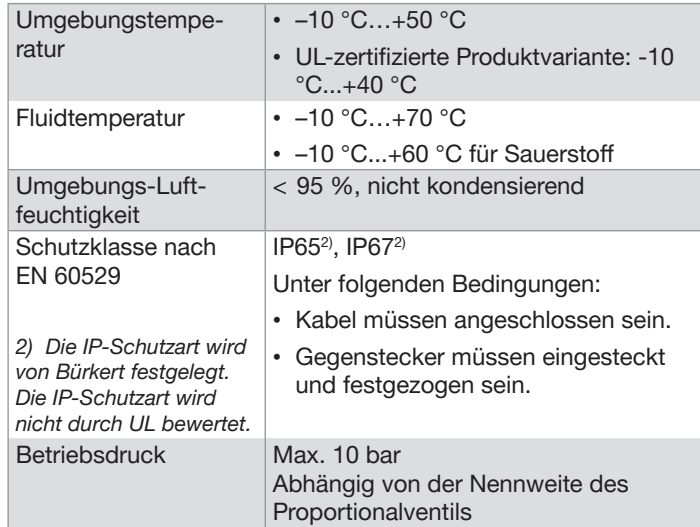

Technische Daten

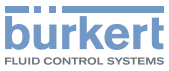

### <span id="page-18-0"></span>6.3.3 Massendurchflussregler mit Motorventil Typ 3280

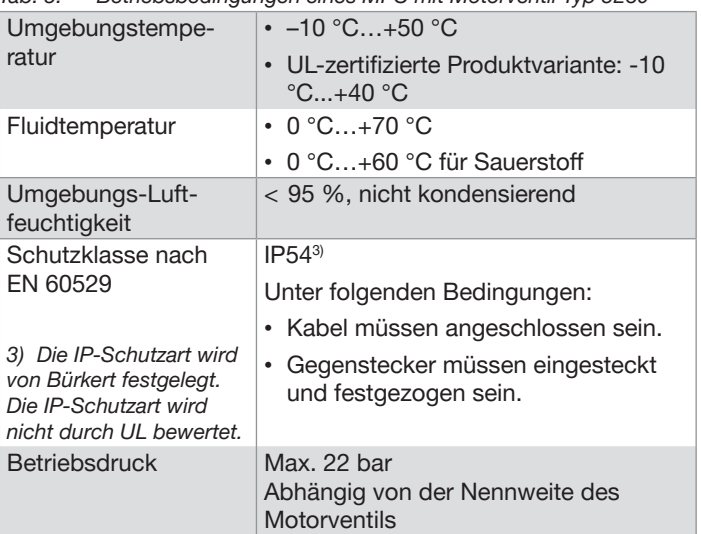

### *Tab. 5:* Betriebsbedingungen eines MFC mit Motorventil Typ 3280

## 6.3.4 Massendurchflussregler mit Motorventil Typ 3285

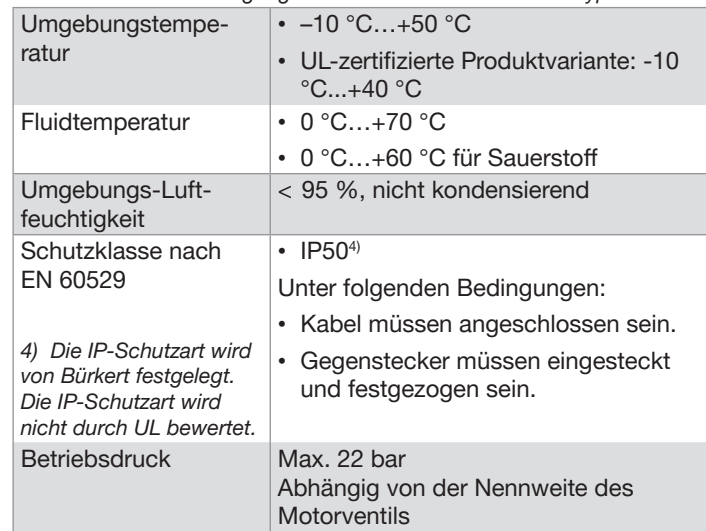

Tab. 6: Betriebsbedingungen eines MFC mit Motorventil Typ 3285

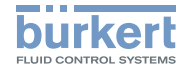

## <span id="page-19-0"></span>6.4 Produktwerkstoffe

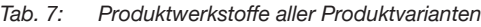

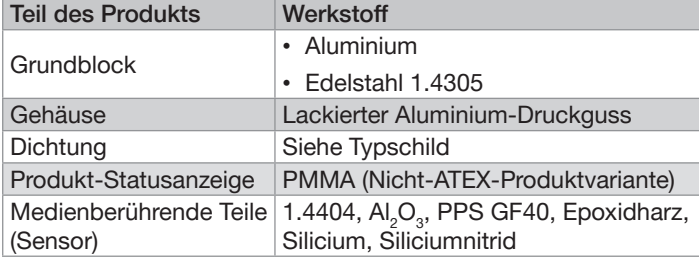

Tab. 8: Spezifische Werkstoffe eines MFC mit Proportionalventil Medienberührende Teile 1.4310, 1.4113, 1.4305

*Tab. 9:* Spezifische Werkstoffe eines MFC mit Motorventil Medienberührende Teile  $\vert$  1.4310, 1.4305, Al $_2$ O $_3$ , PPS GF40, PEEK

# 6.5 Maße, Gewicht

 $\rightarrow$  Datenblatt des entsprechenden Produkts beachten.

# <span id="page-19-1"></span>6.6 Mediendaten

### 6.6.1 Massendurchflussmesser

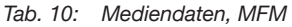

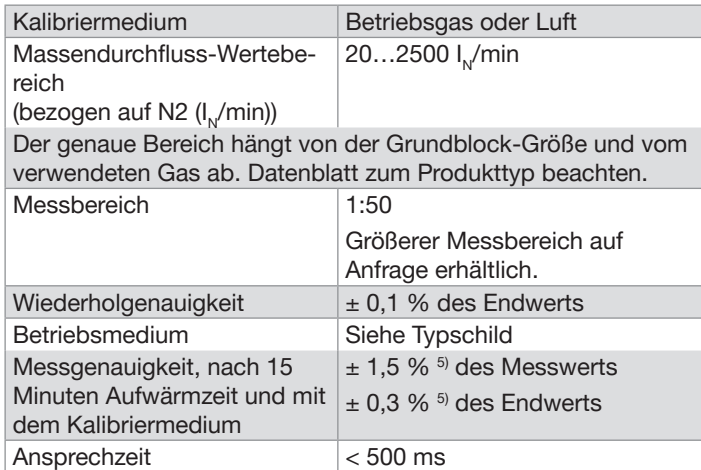

*5)* Wenn sich das Betriebsmedium vom Kalibriermedium unterscheidet, kann die Messgenauigkeit geringer sein. Wenn das Betriebsgas Stickstoff oder Sauerstoff ist, *dann ist die angegebene Messgenauigkeit*  richtig. Handelt es sich bei dem Betriebsgas jedoch um Erdgas, kann die Messgenauigkeit anders ausfallen, da die Zusammensetzung des Erdgases je nach Jahreszeit und Herkunft variiert.

deutsch

Technische Daten

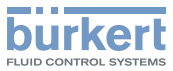

### <span id="page-20-0"></span>6.6.2 Massendurchflussregler mit Proportionalventil

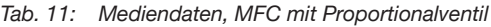

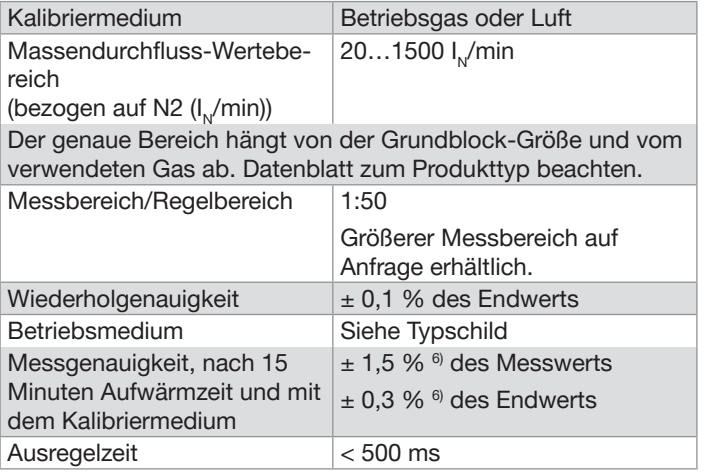

6) Wenn sich das Betriebsmedium vom Kalibriermedium unterscheidet, kann die Messgenauigkeit geringer sein. Wenn das Betriebsgas Stickstoff oder Sauerstoff ist, *dann ist die angegebene Messgenauigkeit*  richtig. Handelt es sich bei dem Betriebsgas jedoch um Erdgas, kann die Messgenauigkeit anders ausfallen, da die Zusammensetzung des Erdgases je nach Jahreszeit und Herkunft variiert.

## 6.6.3 Massendurchflussregler mit **Motorventil**

### *Tab. 12:* Mediendaten, MFC mit Motorventil

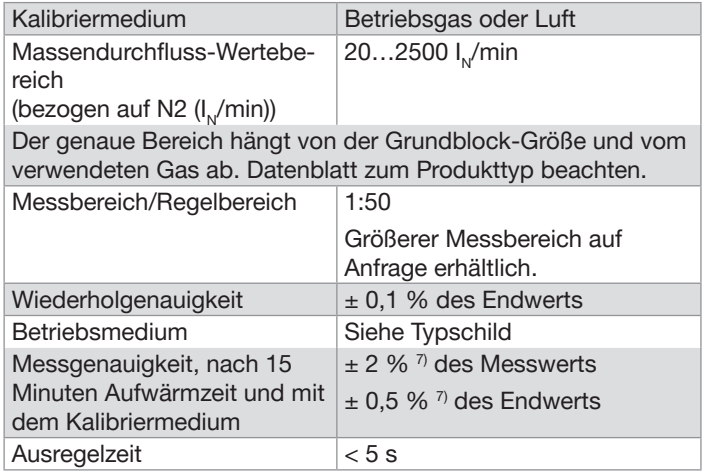

7) Wenn sich das Betriebsmedium vom Kalibriermedium unterscheidet, kann die Messgenauigkeit geringer sein. Wenn das Betriebsgas Stickstoff oder Sauerstoff ist, *dann ist die angegebene Messgenauigkeit*  richtig. Handelt es sich bei dem Betriebsgas jedoch um Erdgas, kann die Messgenauigkeit anders ausfallen, da die Zusammensetzung des Erdgases je nach Jahreszeit und Herkunft variiert.

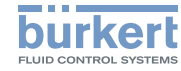

### <span id="page-21-0"></span>6.6.4 Qualität des Betriebsmediums

Das auf dem Typschild des Produkts angegebene Betriebsmedium verwenden. Das Betriebsmedium muss sauber und trocken sein.

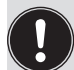

Das Gas oder die Gas-Mischung muss Qualitätskriterien in [10.8](#page-41-1) erfüllen. Die Qualitätskriterien sind festgelegt in der Norm ISO 8573-1, Druckluft – Teil 1: Verunreinigungen und Reinheitsklassen. Das Betriebsgas muss Qualitätskriterien entsprechen, um die folgenden Anforderungen zu erfüllen:

- notwendige Messgenauigkeit des Produkts
- Erfüllung der Sicherheitsanforderungen
- Erfüllung der Regelungsgenauigkeit eines MFC

Für weitere Informationen zu den Qualitätskriterien siehe ISO 8573-1.

### *Tab. 13:* Qualitätskriterien des Mediums

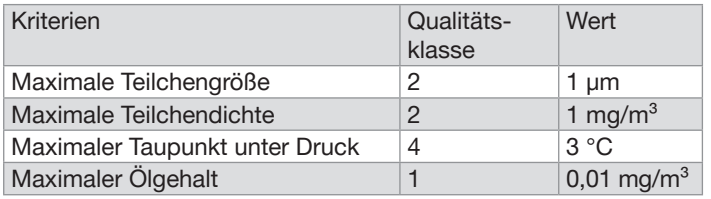

# 6.6.5 Druckverlust (MFM)

Ein Massendurchflussmesser hat einen Druckverlust, der von folgenden Parametern abhängig ist:

- Durchflussgeschwindigkeit
- Größe der Fluidanschlüsse des Produkts
- Typ der Fluidanschlüsse des Produkts
- Grundblock-Größe des Produkts
- Art des Betriebsgases
- $\rightarrow$  Druckverlustwert in Abhängigkeit davon bestimmen, ob die Betriebsflüssigkeit Luft oder ein anderes Gas als Luft ist.

# 6.6.6 Betriebsgas ist Luft

Wenn das Betriebsgas Luft ist, den Druckverlust direkt aus den Diagrammen in [Fig.](#page-22-0) 4 oder in [Fig.](#page-22-1) 5 ablesen.

Wenn zum Beispiel der Durchfluss durch einen MFM mit 1/2"-Gewinde-Fluidanschlüssen 1400 l,/min beträgt, beträgt der Druckverlust für Luft wie in [Fig.](#page-22-0) 4 angegeben 140 mbar.

Technische Daten

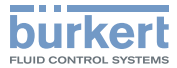

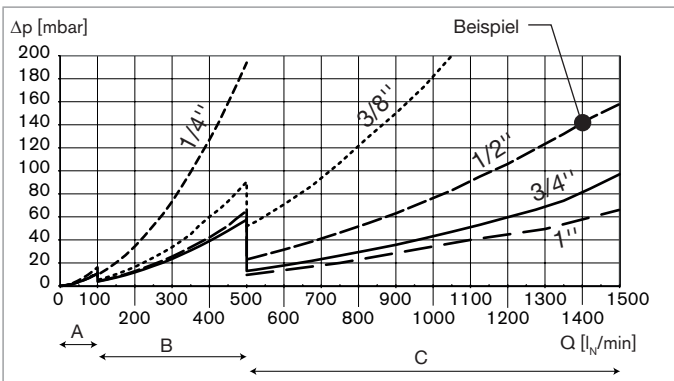

A: MFM mit einem Grundblock für den Durchflussbereich  $0...100$  l<sub>N</sub>/min

B: MFM mit einem Grundblock für den Durchflussbereich 100...500 l./min

C: MFM mit einem Grundblock für den Durchflussbereich 500...1500 l./min

<span id="page-22-0"></span>*Fig. 4:* Druckverlustdiagramm für Luft, MFM mit einem 250-µm-Maschenfilter, Durchflussbereiche 0...100 I,/min, 100...500 l<sub>v</sub>/min, 500...1500 l<sub>v</sub>/min

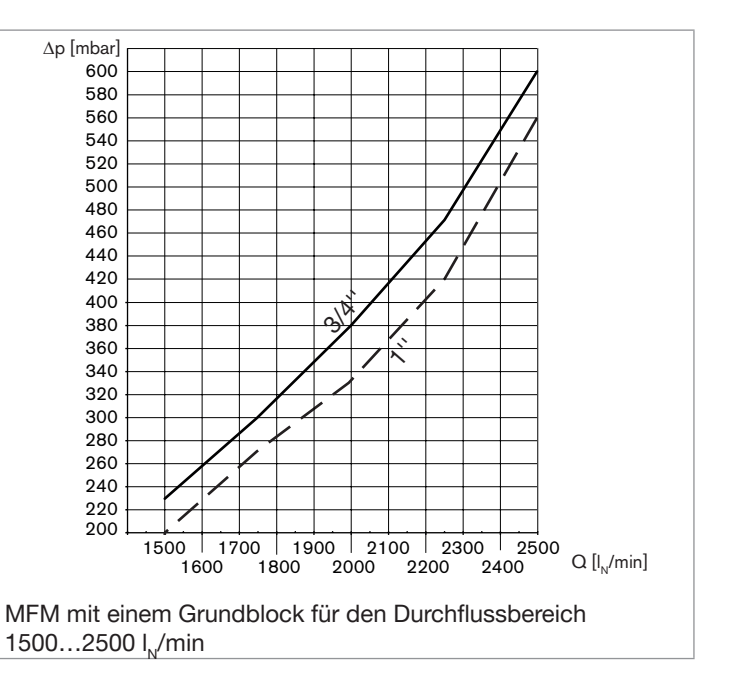

<span id="page-22-1"></span>*Fig. 5:* Druckverlustdiagramm für Luft, MFM mit einem 250-µm Maschenfilter - Durchflussbereich 1500...2500 I./min

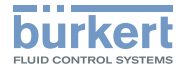

### <span id="page-23-0"></span>6.6.7 Betriebsgas ist nicht Luft

Wenn das Betriebsgas nicht Luft ist, den Druckverlust wie folgt ermitteln:

- 1. Druckverlust  $\Delta p_{\text{Luff}}$  aus den Diagrammen in oder in [Fig.](#page-22-0) 4 oder [Fig.](#page-22-1) 5 ablesen.
- 2. Druckverlust  $\Delta p_{\text{gas}}$  mit der Formel in [Fig.](#page-23-1) 6 berechnen.

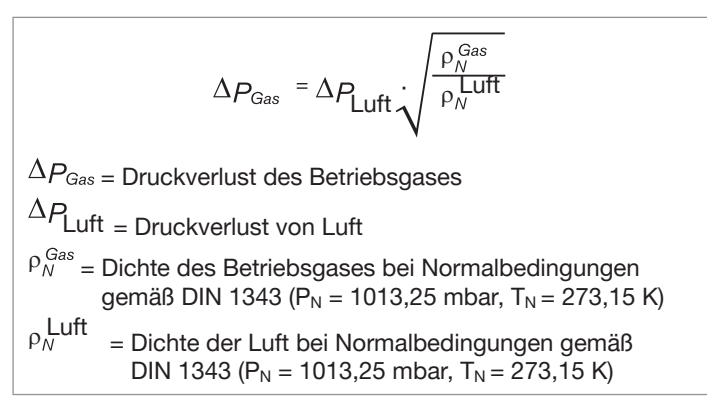

<span id="page-23-1"></span>Fig. 6: Formel für die Berechnung des Druckverlusts in einem MFM

Beispiel für Argongas, das durch einen MFM mit 1/2"-Gewinde-Fluidanschluss strömt:

- 1. Wenn der Durchfluss 1400 I./min beträgt, entspricht der Druckverlust  $\Delta p_{\text{luff}}$  wie in [Fig.](#page-22-0) 4 angegeben 140 mbar.
- 2. Der Druckverlust für Argongas bei einem Durchfluss von 1400 l./min beträgt 164,4 mbar, wie angegeben durch die Berechnung in [Fig.](#page-23-2) 7.

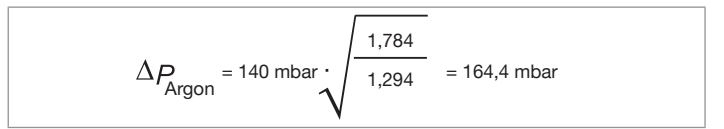

<span id="page-23-2"></span>Fig. 7: Berechnung des Druckverlusts für Argongas

deutsch

<span id="page-24-1"></span>Technische Daten

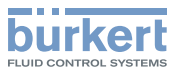

## <span id="page-24-0"></span>6.7 Elektrische Daten

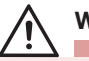

### WARNUNG

▶ Für UL-zertifizierte Bauelemente nur begrenzte Stromkreise der "NEC Klasse 2" verwenden.

### *Tab. 14:* Elektrische Daten eines MFM

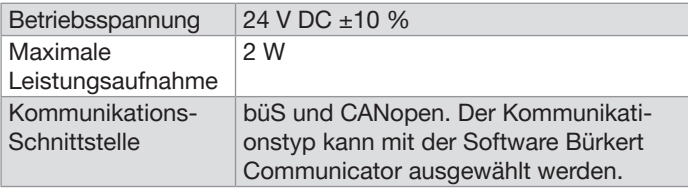

### *Tab. 15:* Elektrische Daten eines MFC

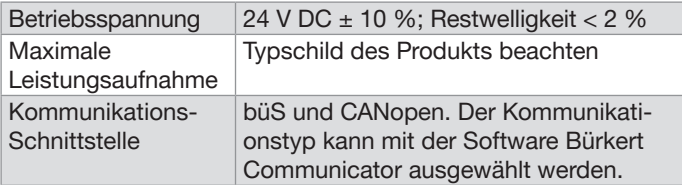

# 6.8 Kennzeichnungen

# WARNUNG

### Verletzungsgefahr verursacht durch Druck, Medienaustritt.

Wichtige produktspezifische Daten sind auf dem Typschild und dem Kalibrierschild angegeben.

- ▶ Das Produkt nur für das spezifizierte Betriebsmedium verwenden.
- ▶ Den spezifizierten Kalibrierdruck nicht überschreiten.

## 6.8.1 Kalibrierschild

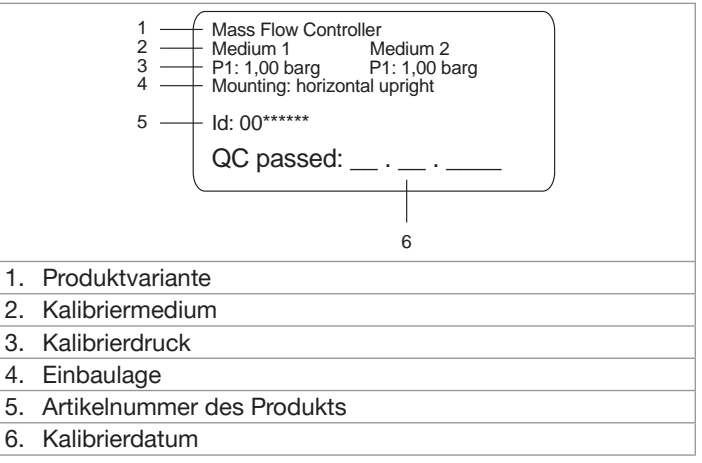

Fig. 8: Beschreibung des Kalibrierschilds

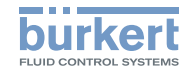

Technische Daten

## <span id="page-25-0"></span>6.8.2 Typschild

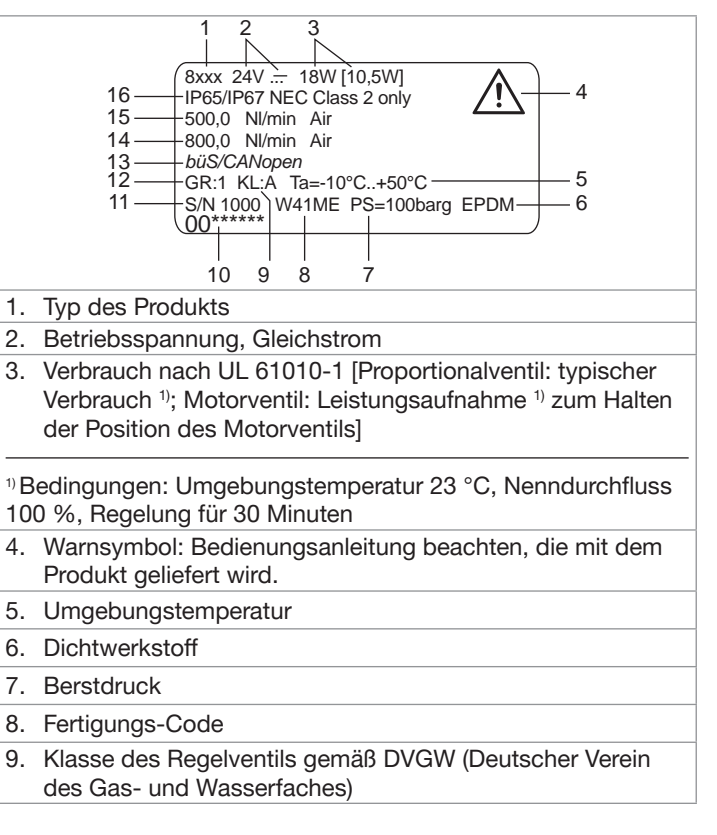

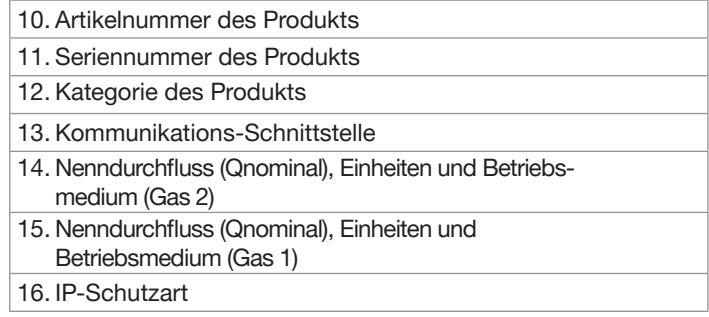

*Fig. 9:* Beschreibung des Typschilds (Beispiel)

### 6.8.3 Konformitätskennzeichnung, Zertifizierungskennzeichnung

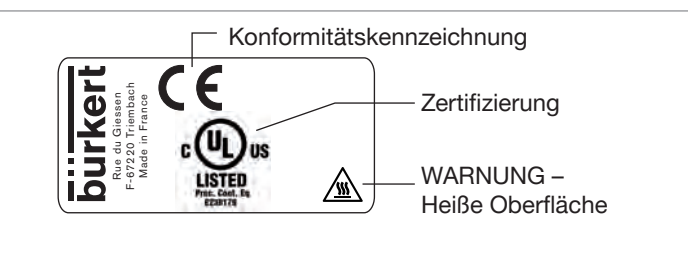

Fig. 10: CE-Kennzeichnung und UL-Zertifizierung

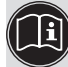

Für eine Beschreibung der älteren Kennzeichnungen auf dem Produkt siehe Beilage auf [country.burkert.com](https://country.burkert.com/)

Fluidische Installation

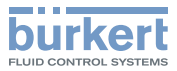

# <span id="page-26-0"></span>7 Fluidische Installation

# 7.1 Sicherheitshinweise

# **GEFAHR**

Verletzungsgefahr auf Grund des Drucks in der Installation und im Produkt.

▶ Vor Arbeiten an der Installation oder dem Produkt den Druck ablassen. Die Rohre entlüften und entleeren.

### Verletzungsgefahr durch Stromschlag.

- ▶ Vor Arbeiten an der Installation oder dem Produkt die Spannungsversorgung abschalten. Sicherstellen, dass niemand die Spannungsversorgung einschalten kann.
- ▶ Alle geltenden Unfallschutz- und Sicherheitsvorschriften für elektrische Betriebsmittel beachten.

### Verletzungsgefahr auf Grund von Medienaustritt.

▶ Alle geltenden Unfallschutz- und Sicherheitsvorschriften in Bezug auf das verwendete Betriebsmedium beachten.

# WARNUNG

Verletzungsgefahr bei unsachgemäßem Einbau.

- ▶ Nur geschultes Personal kann die Montage durchführen. Das Personal muss geeignete Hilfsmittel verwenden.
- ▶ Die Installation gegen unbeabsichtigte Betätigung absichern.
- ▶ Nach der Montage einen kontrollierten Wiederanlauf gewährleisten.

### **HINWEIS**

Bruchgefahr einer Produktvariante mit Motorventil.

• Das Antriebsgehäuse des Motorventils nicht als Hebelarm verwenden.

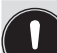

Vibrationen haben einen unerwünschten Effekt auf das Proportionalventil des MFC.

▶ Starke Vibrationen vermeiden.

# 7.2 Montageschritte

- 1. Fluidische Installation in die Rohrleitung durchführen, abhängig von den Fluidanschlüssen. Siehe entsprechende Kapitel:
	- Kap. 7.3 Produktvariante mit [G-Innengewinde-Anschlüssen](#page-27-1)
	- Kap. 7.4 Produkt mit [NPT-Innengewinde-Anschlüssen](#page-29-1)
	- Kap. 7.5 Produktvariante mit [Flanschanschlüssen](#page-30-1).
- 2. Die elektrische Installation durchführen. Siehe Kap. [8.](#page-31-1)
- 3. Produkt in Betrieb nehmen. Siehe Kap. 9 [Inbetriebnahme](#page-36-1).

<span id="page-27-2"></span>Fluidische Installation

<span id="page-27-1"></span>

# <span id="page-27-0"></span>7.3 Produktvariante mit G-Innengewinde-Anschlüssen

Für den Anschluss an den Prozess ist das Produkt mit einer Prozessanschlussplatte mit Gewinde nach DIN ISO 228/1 ausgestattet.

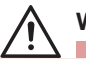

# WARNUNG

Verletzungsgefahr durch Leckage.

▶ Bei geringem Massendurchfluss und hohem Druck sicherstellen, dass die Installation dicht ist. Die Dichtheit verhindert falsche Messungen oder die Leckage des Betriebsmediums.

Um sicherzustellen, dass die Installation dicht ist, folgende Anweisungen beachten:

- ▶ Klemmringverschraubungen verwenden. Die Klemmringverschraubungen so anbringen, dass sie keinen Spannungen ausgesetzt sind.
- ▶ Rohre mit einem Durchmesser, der an den Medienanschluss des Produkts angepasst ist, und glatter Oberfläche verwenden.

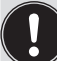

Wenn die Klemmringverschraubungen nicht mit dem Produkt mitgeliefert werden, Rohrverschraubungen eines anderen Herstellers auswählen. Die Rohrverschraubungen müssen an den Medienanschluss des Produkts angepasst werden. Klemmringverschraubungen für G-Innengewinde-Anschlüsse sind als Zubehör verfügbar, siehe [Tab.](#page-27-2) 16. Auch die Dichtung für jeden Medienanschluss kaufen.

Tab. 16: Edelstahl-Klemmringverschraubungen und zugehörige Dichtungen

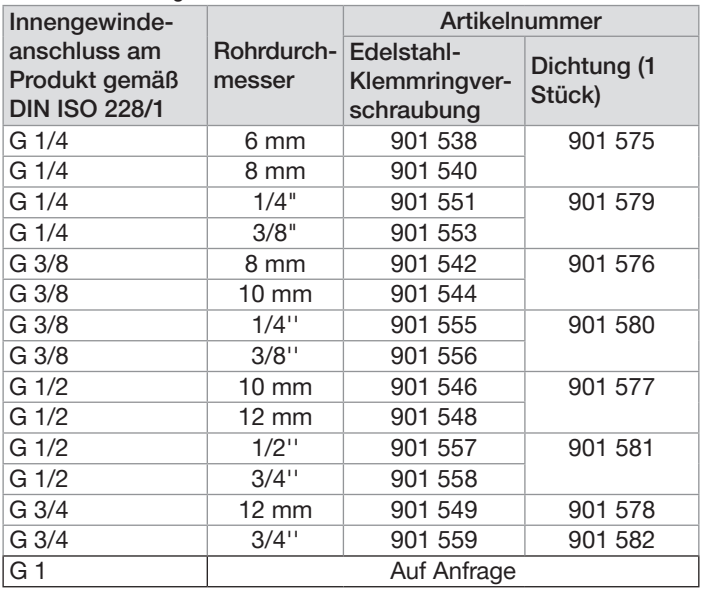

Fluidische Installation

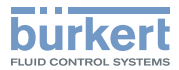

### Installationsverfahren

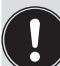

- Das Verfahren gilt für die von Bürkert verfügbaren Klemmringverschraubungen.
- Wenn Rohrverschraubungen eines anderen Herstellers verwendet werden, die Anweisungen dieses Herstellers beachten.

Keine Einlaufstrecke ist erforderlich.

Der Anschluss an das Rohr ist für eine Seite des Produkts erklärt. Dasselbe Verfahren gilt für die andere Seite des Produkts.

- → Sämtliche Verunreinigungen von den Rohren und den medienführenden Bauelementen der Installation entfernen.
- $\rightarrow$  Das Rohr rechteckig abschneiden [1] und entgraten [2]. Siehe [Fig.](#page-28-0) 11.

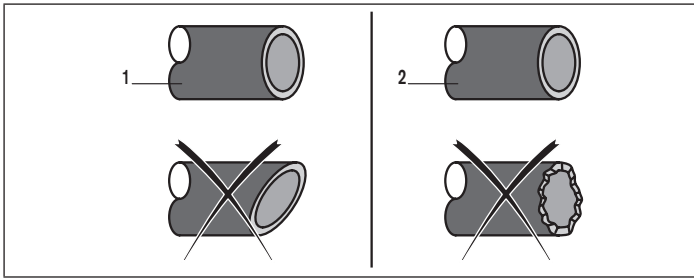

<span id="page-28-0"></span>*Fig. 11: Abgeschnittenes und entgratetes Rohr*

### **HINWEIS**

### Funktionsstörung durch Verschmutzung.

- ▶ Wenn ein verunreinigtes Betriebsmedium verwendet wird, einen Filter vor dem Produkt installieren. Die Maschenweite des Filters muss geringer sein als 25 µm. Der Filter stellt eine problemlose Funktion des Produkts sicher. Siehe Kap. [6.6](#page-19-1)  [Mediendaten](#page-19-1).
- $\rightarrow$  Die Schutzkappe entfernen, welche den Gewindeanschluss verschließt.
- $\rightarrow$  Die Einbaulage, die auf dem Kalibrierschild oder dem Kalibrierprotokoll angegeben ist, beachten.
- $\rightarrow$  Die Mutter [A] und dann den Klemmring auf das Rohr schieben. Siehe [Fig.](#page-28-1) 12.

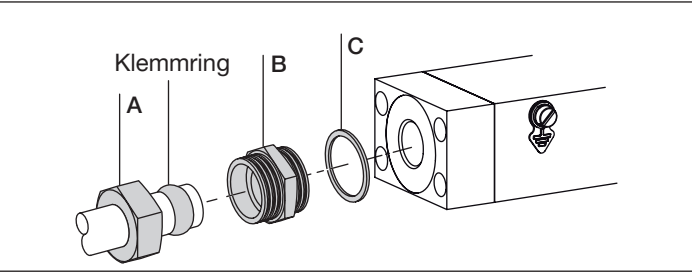

<span id="page-28-1"></span>*Fig. 12:* Mutter und Klemmring auf dem Rohr

- $\rightarrow$  Die Dichtung [C] auf dem Fluidanschluss des Produkts platzieren. Siehe [Fig.](#page-29-2) 13.
- → Den Verschraubungskörper [B] in den Fluidanschluss schrauben. Mit einem Drehmoment von 25…28 N·m fest-

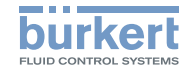

Fluidische Installation

<span id="page-29-0"></span>ziehen, was 18.44…20.65 lbf·ft entspricht. Siehe [Fig.](#page-29-2) 13.

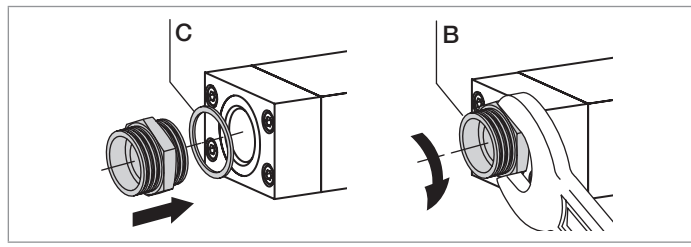

- <span id="page-29-2"></span>*Fig. 13:* Anschrauben des Verschraubungskörpers
- $\rightarrow$  Das Rohr in den Verschraubungskörper einsetzen und die Mutter [A] von Hand anziehen. Siehe [Fig.](#page-29-3) 14.

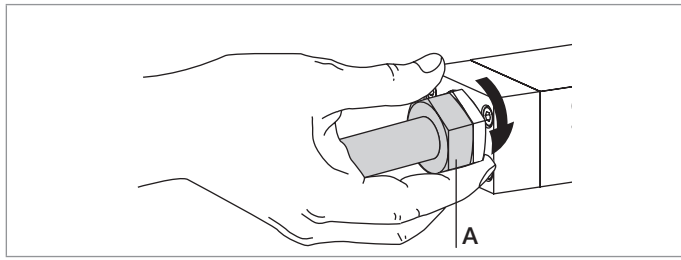

<span id="page-29-3"></span>*Fig. 14: Mit der Hand eingeschraubte Mutter*

→ Die Mutter mit einem Gabelschlüssel mit einem Drehmoment von 25…28 N·m anziehen, was 18.44…20.65 lbf·ft entspricht. Siehe [Fig.](#page-29-4) 15.

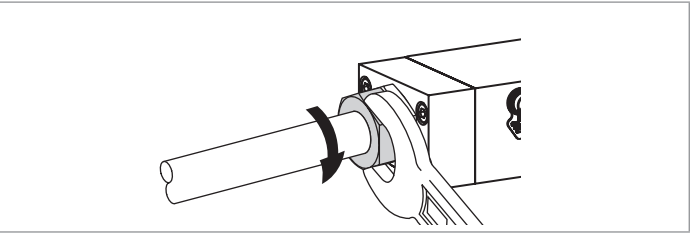

- <span id="page-29-4"></span>*Fig. 15:* Mit einem Gabelschlüssel angezogene Mutter
- → Den Fluidanschluss auf der anderen Seite des Produkts genauso durchführen.

# 7.4 Produkt mit NPT-Innengewinde-Anschlüssen

# <span id="page-29-1"></span>WARNUNG

### Verletzungsgefahr durch Leckage.

▶ Bei geringem Massendurchfluss und hohem Druck sicherstellen, dass die Installation dicht ist. Die Dichtheit verhindert falsche Messungen oder die Leckage des Betriebsmediums.

Um sicherzustellen, dass die Installation dicht ist, folgende Anweisungen beachten:

- ▶ Klemmringverschraubungen verwenden. Die Klemmringverschraubungen so anbringen, dass sie keinen Spannungen ausgesetzt sind.
- ▶ Rohre mit einem Durchmesser, der an den Medienanschluss des Produkts angepasst ist, und glatter Oberfläche verwenden.

Fluidische Installation

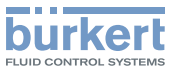

### <span id="page-30-0"></span>Installationsverfahren

Keine Einlaufstrecke ist erforderlich.

- → Sämtliche Verunreinigungen von den Rohren und den medienführenden Bauelementen der Installation entfernen.
- $\rightarrow$  Das Rohr rechteckig abschneiden [1] und entgraten [2]. Siehe [Fig.](#page-30-2) 16.

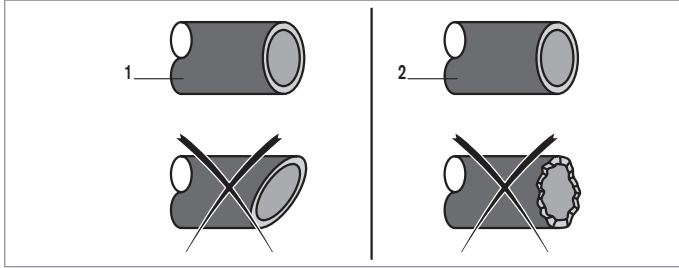

<span id="page-30-2"></span>Fig. 16: *Abgeschnittenes und entgratetes Rohr*

### **HINWEIS**

Funktionsstörungen auf Grund von Verunreinigungen.

- ▶ Wenn ein verunreinigtes Betriebsmedium verwendet wird, einen Filter vor dem Produkt installieren. Die Maschenweite des Filters muss geringer sein als 25 µm. Der Filter stellt eine problemlose Funktion des Produkts sicher. Siehe Kap. [6.6](#page-19-1)  [Mediendaten](#page-19-1).
- $\rightarrow$  Die Einbaulage, die auf dem Kalibrierschild oder dem Kalibrierprotokoll angegeben ist, beachten.
- $\rightarrow$  Die Schutzkappe entfernen, welche den Gewindeanschluss verschließt.
- $\rightarrow$  Den Fluidanschluss auf einer Seite des Produkts durchführen.
- → Die Anweisungen des Herstellers der verwendeten Verschraubung befolgen.
- → Die Drehmomentwerte des Herstellers der verwendeten Verschraubung befolgen.
- → Den Fluidanschluss auf der anderen Seite des Produkts genauso durchführen.

# 7.5 Produktvariante mit Flanschanschlüssen

# <span id="page-30-1"></span>WARNUNG

### Verletzungsgefahr durch Leckage.

Bei geringem Massendurchfluss und hohem Druck sicherstellen, dass die Installation dicht ist. Die Dichtheit verhindert falsche Messungen oder die Leckage des Betriebsmediums.

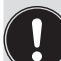

Vibrationen haben einen unerwünschten Effekt auf das Proportionalventil des MFC.

▶ Starke Vibrationen vermeiden.

Ein Produkt mit Flanschanschlüssen ist auf einer Prozessanschlussplatte des Herstellers montiert. Die Prozessanschlussplatte ist mit Fluidanschlüssen verschiedener Ausführungen ausgestattet:

- Innengewinde-Anschlüsse
- Außengewinde-Anschlüsse

MAN 1000242106 DE Version: EStatus: RL (released | freigegeben) printed: 01.06.2021

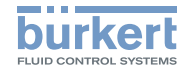

- <span id="page-31-0"></span>• Clamp-Anschlüsse
- ...
- $\rightarrow$  Das Produkt abhängig von den montierten Fluidanschlüssen installieren.

# 8 ELEKTRISCHE INSTALLATION

# 8.1 Sicherheitshinweise

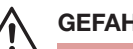

# <span id="page-31-1"></span>GEFAHR

Verletzungsgefahr durch Stromschlag.

- ▶ Vor Arbeiten an der Installation oder dem Produkt die Spannungsversorgung abschalten. Sicherstellen, dass niemand die Spannungsversorgung einschalten kann.
- ▶ Alle geltenden Unfallschutz- und Sicherheitsvorschriften für elektrische Betriebsmittel beachten.

# **WARNUNG**

Entzündungs- und Brandgefahr auf Grund elektrostatischer Entladung.

Eine elektrostatische Entladung des Produkts kann entflammbare Gasdämpfe entzünden.

▶ Um zu verhindern, dass sich elektrostatische Ladung aufbaut, das Gehäuse mit der Funktionserde (FE) verbinden. Ein so kurz wie mögliches grün-gelbes Kabel verwenden. Der Kabelquerschnitt muss mindestens dem Querschnitt des Spannungsversorgungskabels entsprechen.

Elektrische Installation

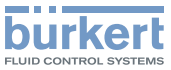

# <span id="page-32-0"></span>**WARNUNG**

Verletzungsgefahr durch elektromagnetische Felder.

Wenn keine Funktionserde (FE) angebracht ist, werden die Anforderungen der EMV-Richtlinie nicht erfüllt.

▶ Das Gehäuse mit der Funktionserde (FE) verbinden. Ein so kurz wie mögliches grün-gelbes Kabel verwenden. Und der Kabelquerschnitt muss mindestens dem Querschnitt des Spannungsversorgungskabels entsprechen.

### **HINWEIS**

Anforderungen für eine ordnungsgemäße Funktion des Produkts.

- ▶ Ein Netzteil mit ausreichender Leistung verwenden.
- ▶ Geschirmte büS-Kabel, geschirmte CANopen-Kabel oder geschirmte DeviceNet-Kabel verwenden. Die Kabelabschirmung kann entweder ein Geflechtschirm oder ein Folienschirm sein.
- ▶ Bei einem MFC auf die maximal zulässige Restwelligkeit der Betriebsspannung achten. Die Restwelligkeit ist in Kap. [6.7](#page-24-1) [Elektrische](#page-24-1) Daten angegeben.

# 8.2 Weitere Unterlagen

• Weitere Informationen zum büS finden Sie im Verkabelungsleitfaden, der unter [country.burkert.com](https://country.burkert.com/) verfügbar ist.

- Weitere Informationen zu CANopen in Bezug auf das Produkt sind der Bedienungsanleitung "CANopen Netzwerkkonfiguration" unter [country.burkert.com](https://country.burkert.com/) zu entnehmen.
- Produktbeschreibungsdatei und Objektbeschreibung für den zugehörigen Produkttyp (Download unter [country.burkert.com\)](https://country.burkert.com/).
- ATEX-Zusatz für Typ 8746 (Download unter [country.burkert.](https://country.burkert.com/) [com\)](https://country.burkert.com/).
- Produktspezifische Hilfe in der Software Bürkert Communicator.
- büS-Treiber für LabVIEW auf Anfrage.
- Beschreibung mit der Produktstatusanzeige für Softwareversionen vor A.08 ergänzen, verfügbar unter [country.burkert.](https://country.burkert.com/) [com](https://country.burkert.com/).

# 8.3 Verdrahtung des Produkts

## 8.3.1 Mit büS-Verlängerungskabeln von Bürkert

### HINWEIS

Anforderungen für einen ordnungsgemäßen Betrieb des Produkts.

▶ Siehe den Verkabelungsleitfaden, der in Englisch und Deutsch verfügbar ist unter [country.burkert.com](https://country.burkert.com/)

Zur Beschaltung des Produkts können büS-Verlängerungskabel von Bürkert verwendet werden. Die verfügbaren büS-Verlängerungskabel sind aufgeführt in [Tab.](#page-33-1) 18.

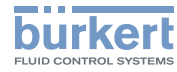

### <span id="page-33-0"></span>Tab. 17: Zubehör: büS-Verlängerungskabel

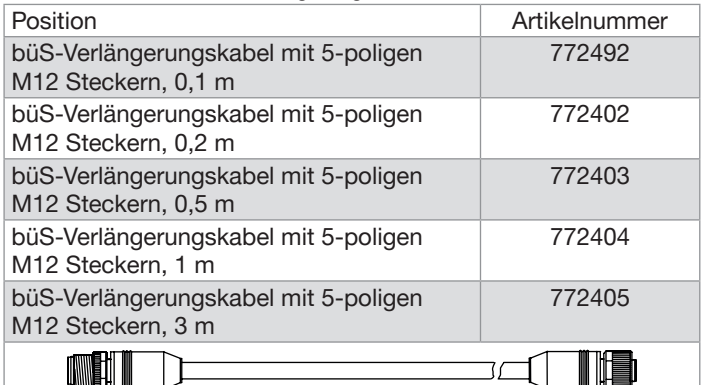

- → Wenn der Aufprallschutzdeckel montiert ist, die 2 Schrauben des Aufprallschutzdeckels mit einem 2,5-mm-Innensechskantschlüssel lösen. Den Aufprallschutzdeckel entfernen.
- → Wenn das Produkt eine ATEX-Variante ist, die M12-Dichtkappe entfernen.
- → Die Gegenbuchse in den 5-poligen Stecker mit dem Drehmoment, das vom Hersteller der Gegenbuchse angegeben ist, schrauben.
- $\rightarrow$  Die Funktionserdung des Produkts durchführen. Siehe Kap. [8.4](#page-35-1).

# 8.3.2 Mit büS-Kabeln von Bürkert

### HINWEIS

Anforderungen für einen ordnungsgemäßen Betrieb des Produkts.

▶ Siehe den Verkabelungsleitfaden, der in Englisch und Deutsch verfügbar ist unter [country.burkert.com](https://country.burkert.com/)

Zur Beschaltung des Produkts können büS-Kabel von Bürkert verwendet werden. Außerdem können Gegenbuchsen von Bürkert verwendet werden. Siehe [Tab.](#page-33-1) 18.

<span id="page-33-1"></span>Tab. 18: Zubehör: büS-Kabel und Buchsen

| Position                         | Artikelnummer |
|----------------------------------|---------------|
| büS-Kabel, 50 m                  | 772413        |
| büS-Kabel, 100 m                 | 772414        |
| Gerade 5-polige M12-Buchse       | 772416        |
| Abgewinkelte 5-polige M12-Buchse | 772418        |

Wenn ein büS-Kabel von Bürkert verwendet wird, die Signale der Leiter wie angegeben in [Tab.](#page-33-2) 19 beachten.

### *Tab. 19:* Signale der Leiter des büS-Kabels

<span id="page-33-2"></span>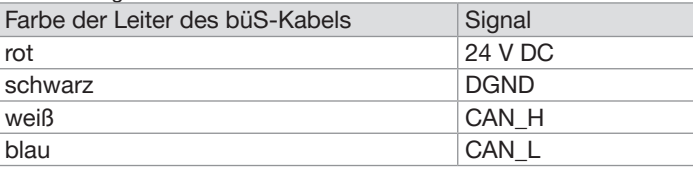

Elektrische Installation

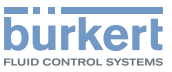

<span id="page-34-0"></span>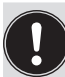

Wenn eine eigene Gegenbuchse verwendet wird, folgende Anforderungen für den korrekten Betrieb des Produkts beachten.

- Eine Gegenbuchse mit Abschirmungsanschluss verwenden.
- Sicherstellen, dass das büS-Kabel durch die Gegenbuchse geführt wird. Das bei Bürkert erhältliche büS-Kabel hat einen Außendurchmesser von 8,2 mm.
- $\rightarrow$  Die Gegenbuchse verdrahten. Die Anweisungen des Herstellers der Gegenbuchse befolgen.
- $\rightarrow$  Jeden Leiter in den entsprechenden Stift einsetzen. Siehe [Fig.](#page-34-1) [17](#page-34-1).

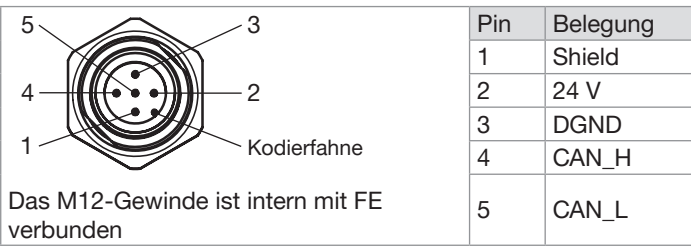

- <span id="page-34-1"></span>Fig. 17: büS/CANopen MFM, büS/CANopen MFC: Anschlussbelegung, 5-poliger M12-Stecker (A-codiert)
- → Wenn der Aufprallschutzdeckel montiert ist, die 2 Schrauben des Aufprallschutzdeckels mit einem 2,5-mm-Innensechskantschlüssel lösen. Den Aufprallschutzdeckel entfernen.
- → Wenn das Produkt eine ATEX-Variante ist, die M12-Dichtkappe entfernen.
- $\rightarrow$  Eine Litze der Kabelabschirmung nehmen und die Litze in Stift 1 einsetzen.
- → Die Gegenbuchse in den 5-poligen Stecker mit dem Drehmoment, das vom Hersteller der Gegenbuchse angegeben ist, schrauben.
- $\rightarrow$  Die Funktionserdung des Produkts durchführen. Siehe Kap. [8.4](#page-35-1).

# 8.3.3 Mit CANopen-Kabeln

### HINWEIS

Anforderungen für einen ordnungsgemäßen Betrieb des Produkts.

▶ Abgeschirmte CANopen-Kabel verwenden. Die Kabelabschirmung kann entweder ein Geflechtschirm oder ein Folienschirm sein.

Zum Anschluss des Produkts können Gegenbuchsen von Bürkert verwendet werden. Siehe [Tab.](#page-34-2) 20.

### <span id="page-34-2"></span>Tab. 20: Zubehör: Buchsen

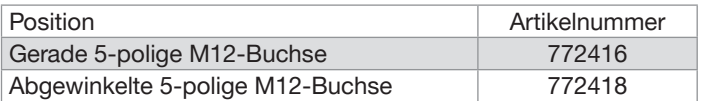

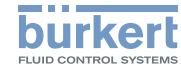

<span id="page-35-0"></span>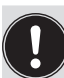

Anforderungen für einen ordnungsgemäßen Betrieb des Produkts.

- Eine Gegenbuchse mit Abschirmungsanschluss verwenden.
- Die vom Hersteller der Gegenbuchse angegebenen Spezifikationen des Kabels und der Adern beachten.
- $\rightarrow$  Die Gegenbuchse verdrahten. Die Anweisungen des Herstellers der Gegenbuchse befolgen.
- $\rightarrow$  Jeden Leiter in den entsprechenden Stift einsetzen. Siehe [Fig.](#page-35-2) [18.](#page-35-2)

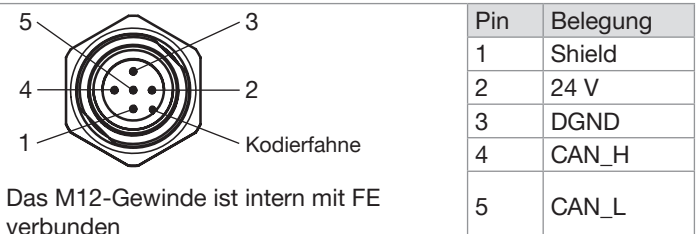

- <span id="page-35-2"></span>Fig. 18: büS/CANopen MFM, büS/CANopen MFC: Anschlussbelegung, 5-poliger M12-Stecker (A-codiert)
- → Wenn der Aufprallschutzdeckel montiert ist, die 2 Schrauben des Aufprallschutzdeckels mit einem 2,5-mm-Innensechskantschlüssel lösen. Den Aufprallschutzdeckel entfernen.
- → Wenn das Produkt eine ATEX-Variante ist, die M12-Dichtkappe entfernen.
- $\rightarrow$  Eine Litze der Kabelabschirmung nehmen und die Litze in Stift 1 einsetzen.
- → Die Gegenbuchse in den 5-poligen Stecker mit dem Drehmoment, das vom Hersteller der Gegenbuchse angegeben ist, schrauben.
- → Die Funktionserdung des Produkts durchführen. Siehe Kap. [8.4](#page-35-1).

# <span id="page-35-1"></span>8.4 Anschluss der Funktionserde

Zum Herstellen der Funktionserdung des Produkts folgende Anweisungen befolgen:

- $\rightarrow$  Ein so kurz wie mögliches grün-gelbes Kabel verwenden. Und der Kabelquerschnitt muss mindestens dem Querschnitt des Spannungsversorgungskabels entsprechen.
- → Mit einem Schlitzschraubendreher der Größe 6,5 mm die M4-Schraube lösen. Siehe [Fig.](#page-35-3) 19. Oder die M3-Schraube lösen. Siehe [Fig.](#page-35-4) 20.

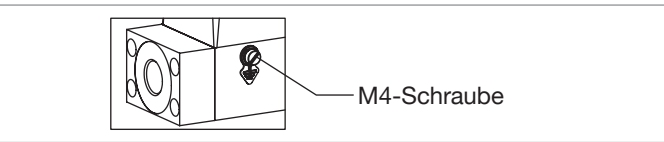

*Fig. 19:* Position der M4-Schraube für den Anschluss des Funktionserdungskabels

<span id="page-35-3"></span>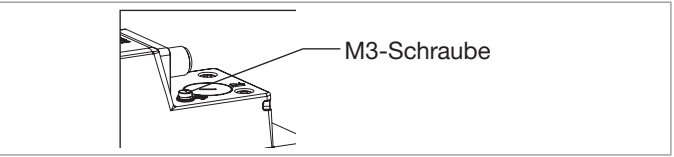

<span id="page-35-4"></span>Fig. 20: Position der M3-Schraube für den Anschluss des

MAN 1000242106 DE Version: EStatus: RL (released | freigegeben) printed: 01.06.2021 Funktionserdungskabels

 $92$ 

deutsch

Inbetriebnahme

<span id="page-36-1"></span>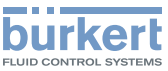

- <span id="page-36-0"></span>→ Das grün-gelbe Kabel der Funktionserde mit einem Kabelschuh an der M4-Schraube befestigen, entweder an der M4-Schraube oder an der M3-Schraube.
- → Die M4-Schraube mit einem Drehmoment von 1,8 N-m...2 N-m anziehen, was 1,33 lbf-ft...1,47 lbf-ft entspricht, oder die M3-Schraube mit einem Drehmoment von 0,6 N-m...0,8 N-m anziehen, was 0,44 lbf-ft...0,59 lbf-ft entspricht.
- $\rightarrow$  Wenn eine ATEX-Produktvariante in einem explosionsgefährdeten Bereich verwendet wird, den Aufprallschutzdeckel anbringen. Folgende Hinweise beachten:
- 1. Die Rasthaken des Aufprallschutzdeckels in die Aussparungen des Gehäuses stecken. Siehe [Fig.](#page-36-2) 21.

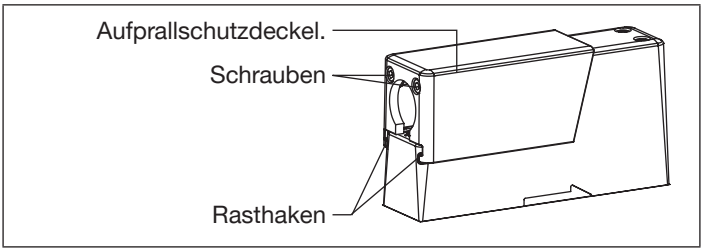

- <span id="page-36-2"></span>*Fig. 21:* Aufprallschutzdeckel, montiert
- 2. Schrauben des Aufprallschutzdeckels von Hand anziehen.

# 9 INBETRIEBNAHME

# 9.1 Sicherheitshinweise

# WARNUNG

Verletzungsgefahr durch unsachgemäße Inbetriebnahme und Bedienung.

Eine unsachgemäße Inbetriebnahme und Bedienung kann zu Verletzungen und Schäden am Produkt und seiner Umgebung führen.

- ▶ Vor der Inbetriebnahme muss gewährleistet sein, dass der Inhalt der Bedienungsanleitung dem Bedienungspersonal bekannt ist und vollständig verstanden wurde.
- ▶ Die Sicherheitshinweise und die bestimmungsgemäße Verwendung beachten.
- ▶ Nur ordentlich geschultes Personal darf die Installation und das Produkt in Betrieb nehmen.
- ▶ Nur ordentlich geschultes Personal darf Einstellungen mit Hilfe der Software Bürkert Communicator vornehmen.

# 9.2 Schritte zur Inbetriebnahme

- 1. Die Rohre mit Betriebsmedium mit Druck beaufschlagen.
- 2. Die Rohre mit Betriebsmedium bei Kalibrierdruck spülen und diese dann vollständig entlüften.
- 3. Die Stromversorgung des Produkts einschalten.

Wenn produktspezifische Daten auf der eingesetzten Speicherkarte gespeichert sind, übernimmt das Produkt die Daten.

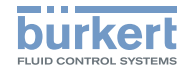

<span id="page-37-0"></span>Für eine Liste der gespeicherten Daten bei Auslieferung des Produkts, siehe die Hilfe für die Initiationsdatei, die unter www. burkert.com heruntergeladen werden kann.

Wenn die eingesetzte Speicherkarte leer ist, lädt das Produkt seine eigenen Daten auf die Speicherkarte. Mögliche Probleme im Zusammenhang mit Speicherkarten finden Sie in Kap. [12.3](#page-51-1).

### **HINWEIS**

Wenn die Speicherkarte defekt ist oder verloren gegangen ist, eine neue Speicherkarte bei Ihrem Bürkert Vertriebsbüro kaufen.

- 4. Zwischen CANopen-Kommunikation und büS-Kommunikation auswählen. Siehe Kap. [10.5](#page-40-1).
- 5. Wenn es sich um eine MFC Produktvariante handelt und das Betriebsmedium nicht das Kalibriermedium ist oder wenn sich die Druckbedingungen geändert haben, die Funktion Autotune ausführen. Siehe Kap. [10.10](#page-43-2).
- 6. Das Produkt arbeitet normal.

# 10 Einstellung und Bedienung

# 10.1 Sicherheitshinweise

# **GEFAHR**

Verletzungsgefahr auf Grund des Drucks in der Installation oder im Produkt.

▶ Vor Arbeiten an der Installation oder dem Produkt den Druck ablassen. Die Rohre entlüften und entleeren.

### Verletzungsgefahr durch Stromschlag.

- ▶ Vor Arbeiten an der Installation oder dem Produkt die Spannungsversorgung abschalten. Sicherstellen, dass niemand die Spannungsversorgung einschalten kann.
- ▶ Alle geltenden Unfallschutz- und Sicherheitsvorschriften für elektrische Betriebsmittel beachten.

### Verbrennungsgefahr und Brandgefahr auf Grund heißer Oberflächen des Produkts.

- ▶ Die heiße Oberfläche nicht mit blanken Händen berühren.
- ▶ Beim Berühren des Produkts Sicherheitshandschuhe tragen.
- ▶ Das Produkt von sämtlichen hochentzündlichen Werkstoffen oder Medien fernhalten.

### Verletzungsgefahr auf Grund des Austretens des Mediums.

▶ Alle geltenden Unfallschutz- und Sicherheitsvorschriften in Bezug auf das verwendete Betriebsmedium beachten.

deutsch

Einstellung und Bedienung

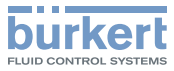

# <span id="page-38-0"></span>WARNUNG

### Verletzungsgefahr auf Grund unsachgemäßer Bedienung.

Eine unsachgemäße Bedienung kann zu Verletzungen und Schäden am Produkt und seiner Umgebung führen.

- ▶ Das Bedienpersonal muss den Inhalt der Bedienungsanleitung gelesen und verstanden haben.
- ▶ Die Sicherheitshinweise und die bestimmungsgemäße Verwendung beachten.
- ▶ Nur ordentlich geschultes Personal darf die Installation und das Produkt bedienen.
- ▶ Nur ordentlich geschultes Personal darf Einstellungen mit Hilfe der Software Bürkert Communicator vornehmen.

# 10.2 Funktionen

# 10.2.1 Nullpunktabschaltung (MFC)

Eine Nullpunktabschaltung gewährleistet die Dichtschließfunktion des Regelventils. Die Nullpunktabschaltung wird aktiviert, wenn die folgenden Bedingungen gleichzeitig auftreten:

- 1. Sollwert < 2 % des Nenndurchflusses Qnominal (mit Messbereich 1:50).
- 2. Messwert < 2 % des Nenndurchflusses Qnominal (mit Messbereich 1:50).

Wenn die Nullpunktabschaltung aktiv ist, wird das PWM-Signal auf 0 % gesetzt, sodass das Ventil vollständig geschlossen ist.

# 10.2.2 Spülmodus (MFC)

### **HINWEIS**

Wenn das Regelventil vollständig geöffnet ist, steigt die Innentemperatur im Produkt an. Wenn die Innentemperatur im Produkt ansteigt, kann das Produkt beschädigt werden.

• Ventil nicht länger als 10 Minuten vollständig offen lassen.

Um das Regelventil vollständig zu öffnen, einen der folgenden Befehle an das Produkt senden:

- entweder einen azyklischen Befehl
- oder einen zyklischen Befehl mit doppeltem Nenndurchfluss

# 10.3 Werkzeuge zur Durchführung von **Einstellungen**

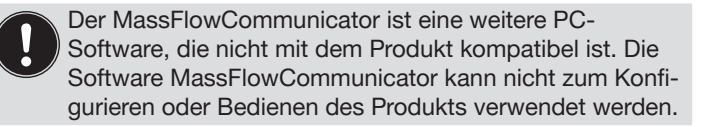

Die Einstellungen können mit der Software Bürkert Communicator Typ 8920 vorgenommen werden.

- → Zum Verbinden des Produkts mit der Software Bürkert Communicator, siehe Kap. [10.4](#page-39-1).
- → Allgemeine Informationen zur Software Bürkert Communicator, siehe Bedienungsanleitung für Typ 8920.

<span id="page-39-1"></span>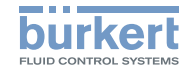

# <span id="page-39-0"></span>10.4 Software Bürkert Communicator mit dem Produkt verbinden

Zur Vornahme der Einstellungen mit der Software Bürkert Communicator Typ 8920 die folgenden Schritte ausführen:

→ Das USB-büS-Interface-Set mit der Artikelnummer 00772426 von Bürkert kaufen. Siehe [Fig.](#page-39-2) 22.

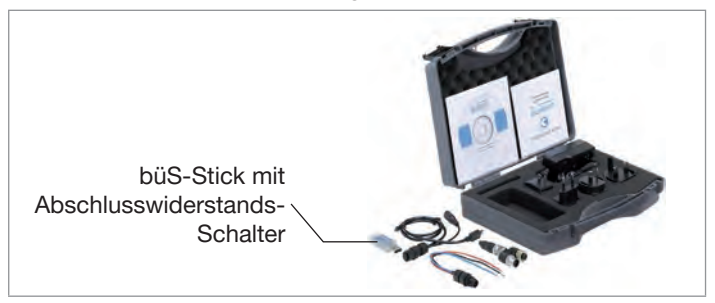

*Fig. 22:* USB-büS-Interface-Set mit der Artikelnummer 00772426

- <span id="page-39-2"></span>→ Unter [country.burkert.com](https://country.burkert.com/) die neueste Version der Software Bürkert Communicator Typ 8920 herunterladen.
- $\rightarrow$  Während der Installation darf der büS-Stick nicht am PC eingesteckt sein. Die Software Bürkert Communicator auf einem PC installieren. Die Installationsempfehlungen im USB-büS-Interface-Set beachten.

[Fig.](#page-39-3) 23 Zeigt die Teile für den elektrischen Anschluss, die vom USB-büS-Interface-Set verwendet werden.

- $\rightarrow$  Den Micro-USB in den büS-Stick einstecken.
- $\rightarrow$  Den passenden Netzadapter in das Netzteil einstecken.
- → Den Stecker des Netzteilkabels in die Buchse des M12-Buchsenkabels stecken.
- → Die M12-Buchse mit dem büS-Netzwerk verbinden.

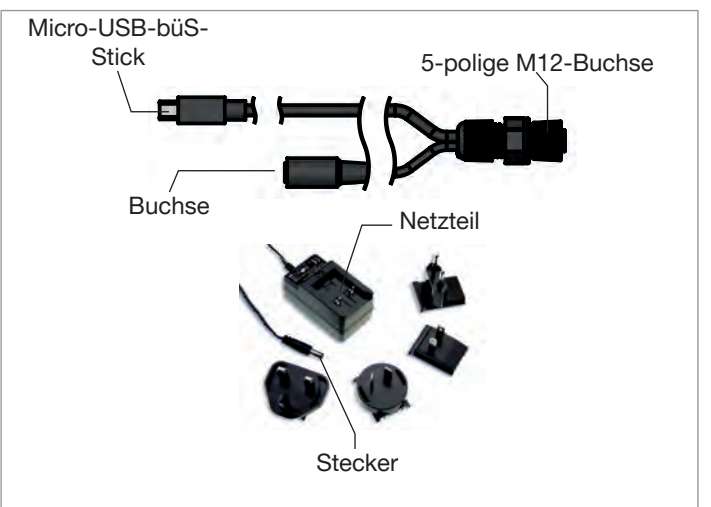

- <span id="page-39-3"></span>*Fig. 23:* Teile für den elektrischen Anschluss des USB-büS-Interface-Sets mit der Artikelnummer 00772426
- → Wenn das Produkt an ein büS-Netzwerk angeschlossen ist und sich an einem büS-Ende befindet, den büS-Stick-Schalter auf "ON" stellen. Daraufhin wird der im büS-Stick integrierte Abschlusswiderstand aktiviert.
- $\rightarrow$  Den büS-Stick in einen USB-Port des PCs stecken.

MAN 1000242106 DE Version: EStatus: RL (released | freigegeben) printed: 01.06.2021 deutsch

96

Einstellung und Bedienung

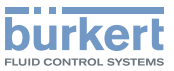

- <span id="page-40-0"></span>→ Warten, bis der Windows-Treiber des büS-Sticks vollständig auf dem PC installiert wurde.
- → Den Stecker des Netzteils in eine Steckdose stecken.
- → Die Software Bürkert Communicator starten.
- → In der Software Bürkert Communicator auf Elklicken, um die Kommunikation zwischen der Software Bürkert Communicator und dem Produkt herzustellen. Ein Fenster öffnet sich.
- $\rightarrow$  büS-Stick auswählen.
- $\rightarrow$  Den Anschluss Bürkert USB büS Stick auswählen, auf Beenden klicken und warten, bis das Produktsymbol in der Geräteliste erscheint.
- → In der Geräteliste auf das Symbol des Produkts klicken: Die Menüstruktur für das Produkt wird angezeigt.

## <span id="page-40-1"></span>10.5 Einstellung der Feldbuskommunikation, CANopen büS

Bei einem Produkt mit einer Softwareversion A. 14.00.00 und höher können Sie den Schalter zur Auswahl der Art der digitalen Kommunikation (büS oder CANopen) nicht mehr verwenden.

Die möglichen Betriebsarten der digitalen Kommunikation sind büS oder CAN open. Die standardmäßig eingestellte Betriebsart ist benutzerspezifisch.

Zum Wechsel der Betriebsart der digitalen Kommunikation wie folgt vorgehen:

- → Software Bürkert Communicator mit dem Produkt verbinden. Siehe Kap. [10.4](#page-39-1).
- → In der Software Bürkert Communicator das Produkt auswählen.
- → Zum Menü Allgemeine Einstellungen ----- Parameter ---- > büS ---- > Erweitert ---- > Bus-Modus gehen.
- → Die Betriebsart der digitalen Kommunikation auswählen.
- → Das Produkt neu starten.

Die Betriebsart des Feldbusses wird geändert.

Wenn die Betriebsart des Feldbusses büS ist, wird der CANopen-Status auf Betriebsbereit gesetzt und die PDOs werden an büS gesendet.

Wenn die Betriebsart des Feldbusses CANopen ist, wird der CANopen-Status auf Pre-op gesetzt, bis der Master des CANopen-Netzerks das Produkt auf Betriebsbereit schaltet.

# 10.6 Benutzerdefinierte Anpassung

Im Auslieferungszustand ist das Produkt vom Hersteller kalibriert.

Mit der Software Bürkert Communicator kann ein Anpassungsvorgang mit bis zu 32 Kalibrierpunkten definiert werden.

Der benutzerdefinierte Anpassungsvorgang ist in der produktspezifischen Hilfe der Software Bürkert Communicator beschrieben.

→ Zum Verbinden des Produkts mit der Software Bürkert Communicator, siehe Kap. [10.4](#page-39-1).

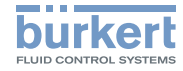

# <span id="page-41-0"></span>10.7 Erhöhen der Datenübertragungsgeschwindigkeit

Wenn die Datenübertragungsgeschwindigkeit erhöht wird, liefert das Produkt mehr zyklische Prozessdaten.

Der Messwert des Massendurchflusses ist zum Beispiel standardmäßig alle 100 ms verfügbar. Wenn die Datenübertragungsgeschwindigkeit erhöht wird, ist der Messwert des Massendurchflusses alle 10 ms verfügbar.

→ Wenn die Datenübertragungsgeschwindigkeit gleichzeitig auf mehreren Produkten im Netzwerk aktiv ist, sicherstellen, dass die Buslast 50 % nicht überschreitet.

Zum Erhöhen der Datenübertragungsgeschwindigkeit wie folgt vorgehen:

- $\rightarrow$  Das Busnetzerk unter Spannung setzen.
- → Produkt mit der Software Bürkert Communicator verbinden. Siehe Kap. [10.4](#page-39-1).
- → In der Software Bürkert Communicator die Maus über das Symbol des büS-Sticks in der Geräteliste bewegen. Wenn die Buslast höher als 45 % ist, die Datenübertragungsgeschwindigkeit nicht erhöhen.
- $\rightarrow$  Wenn die Buslast geringer oder gleich 45 % ist, kann die Datenübertragungsgeschwindigkeit erhöht werden. Wie folgt vorgehen:
- 1. In der Software Bürkert Communicator das Produkt auswählen.
- Die Produkt-Statusanzeige blinkt.
- 2. Zu Allgemeine Einstellungen -----> Diagnose Inhibit-Zeit gehen.
- 3. Zum Erhöhen der Datenübertragungsgeschwindigkeit auf Starte Diagnosemodus klicken. Die Funktion Inhibit-Zeit schaltet auf Default-Werte laden.
- $\bullet$ 
	- Die Datenübertragungsgeschwindigkeit wird erhöht.
- → Um zur Standard-Datenübertragungsgeschwindigkeit zurückzugehen, auf Default-Werte laden klicken. Die Funktion Inhibit-Zeit schaltet auf Starte Diagnosemodus.

# <span id="page-41-1"></span>10.8 Betriebsarten eines MFC

Wenn das Produkt zum ersten Mal mit Strom versorgt wird, wechselt das Produkt in eine kurze Initialisierungsphase und schaltet dann in die normale Betriebsart um. Die normale Betriebsart ist beschrieben in Kap. [10.9](#page-42-1).

Die möglichen Betriebsarten sind beschrieben in [Tab.](#page-41-2) 21.

<span id="page-41-2"></span>*Tab. 21:* Namen der Betriebsarten eines MFC in der Software Bürkert Communicator

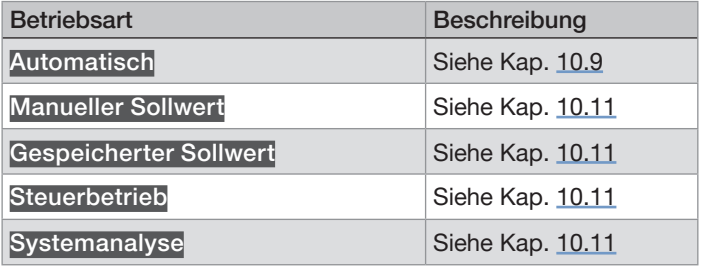

MAN 1000242106 DE Version: EStatus: RL (released | freigegeben) printed: 01.06.2021 98 deutsch

Einstellung und Bedienung

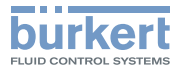

<span id="page-42-0"></span>→ Zum Ändern der Betriebsart die Quelle für die Sollwerte ändern. Siehe Kap. [10.11](#page-43-1).

Die Betriebsart wird nach einem Neustart des Produkts beibehalten, außer wenn das Produkt die Funktion Systemanalyse ausführt.

# <span id="page-42-1"></span>10.9 Normale Betriebsart (MFC)

Die normale Betriebsart ist aktiv, wenn das Produkt zum ersten Mal mit Spannung versorgt wird. [Fig.](#page-42-2) 24. zeigt die normale Betriebsart eines MFC an.

### HINWEIS

Wenn die Ventilsitzdichtung aus einem harten Werkstoff wie PCTFE

besteht, kann das Regelventil undicht sein.

Produkte mit einem Nenn-Ventildurchmesser von 0,05 mm oder 0,1 mm haben eine Ventilsitzdichtung aus einem harten **Werkstoff** 

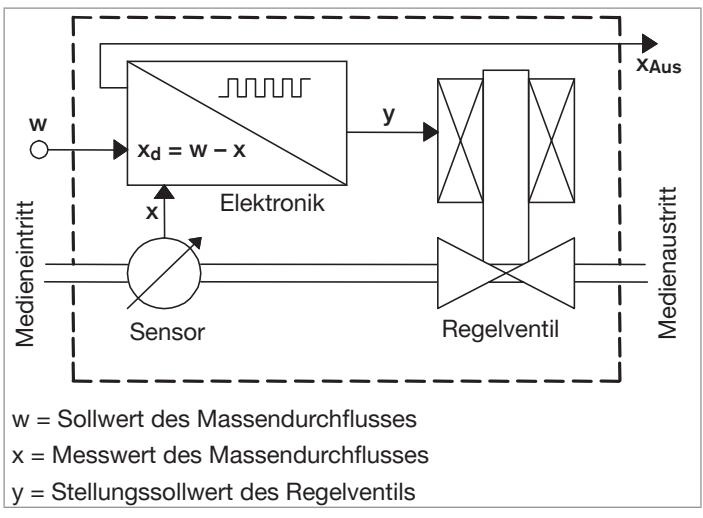

<span id="page-42-2"></span>*Fig. 24:* Funktionsschema des MFCs mit Regelventil

Der Sensor misst den Massendurchfluss und vergleicht den Messwert x mit dem Sollwert w. Dann berechnet das Produkt den Stellungssollwert y der Pumpe. Der Stellungssollwert y bestimmt die Öffnung des Regelventils. Wenn zum Beispiel der Stellungssollwert y gleich 10 % ist, ist die Öffnung des Regelventils 10 %.

Der Sollwert w und der Messwert der Durchflussmenge werden über den Feldbus übertragen. Wenn verschiedene Feldbusteilnehmer gleichzeitig einen Sollwert für das Produkt vorgeben, dann wird der zuletzt vorgegebene Wert verwendet.

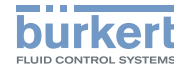

- <span id="page-43-0"></span>→ Wenn das Betriebsmedium nicht das Kalibriermedium ist, die Funktion Autotune ausführen. Siehe Kap. [10.10](#page-43-2).
- → Wenn sich die Druckbedingungen geändert haben, die Funktion Autotune ausführen. Siehe Kap. [10.10](#page-43-2).
- → Zum Ändern der Betriebsart die Quelle für die Sollwerte ändern. Siehe Kap. [10.11](#page-43-1).

# <span id="page-43-2"></span>10.10 Optimieren der Regelungsparameter (MFC)

Das Produkt wird im Werk mit dem Kalibriermedium unter den im Kalibrierprotokoll angegebenen Druckbedingungen kalibriert.

Wenn das Betriebsmedium nicht dem Kalibriermedium entspricht, oder sich die Druckverhältnisse geändert haben, müssen die Regelungsparameter optimiert werden. Die Autotune-Funktion optimiert das Produkt für die neuen Betriebsbedingungen.

Wenn Autotune läuft:

- Die Spannungsversorgung zum MFC nicht trennen.
- Den Versorgungsdruck konstant halten.

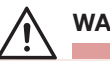

# WARNUNG

Verletzungsgefahr auf Grund von strömendem Gas.

Wenn die Funktion Autotune läuft, kann der Gasdurchfluss höher als der Nenndurchfluss sein.

▶ Vor dem Ausführen der Funktion Autotune sicherstellen, dass keine Gefahr auftreten kann, wenn der Gasdurchfluss ansteigt.

- $\rightarrow$  Autotune-Funktion mit einem der folgenden Mittel auslösen:
	- über den Feldbus,
	- mit der Software Bürkert Communicator. Zum Verbinden des Produkts mit der Software Bürkert Communicator, siehe Kap. [10.4](#page-39-1).

Autotune läuft und die Produkt-Statusanzeige leuchtet orange.

Der MFC stoppt vorübergehend die Durchflussregelung im Rohr.

Wenn die Funktion beendet ist, kehrt das Produkt in seine vorherige Betriebsart zurück.

Wenn die Funktion erfolgreich beendet wurde, werden die optimierten Regelungsparameter in den Festwertspeicher des Produkts übertragen.

# <span id="page-43-1"></span>10.11 Wahl der Quelle für den Sollwert (MFC)

Der Sollwert w kann durch verschiedene Quellen eingestellt werden. Es kann ausgewählt werden, welche Quelle jeweils aktiv ist. Die Quelle für den Sollwert kann während des Betriebs geändert werden.

Wenn die Quelle für den Sollwert geändert wird, wird die Betriebsart des MFC geändert.

Zum Ändern der Quelle für den Sollwert, die Einstellung des Parameters Sollwertquelle ändern. Die Einstellung des Parameters Sollwertquelle kann entweder mit der Software Bürkert Communicator oder durch Änderung eines Gerätebeschreibungsobjekts Einstellung und Bedienung

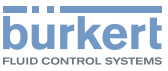

<span id="page-44-0"></span>geändert werden.

→ Zum Verbinden des Produkts mit der Software Bürkert Communicator, siehe Kap. [10.4](#page-39-1).

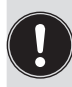

Die Einstellung des Parameters Sollwertquelle wird nach einem Produktneustart behalten, es sei denn das Produkt führt die Funktion Systemanalyse aus.

Die möglichen Einstellungen für die Sollwertquelle lauten:

- Automatisch: Der Sollwert wird über den Feldbus eingestellt. Wenn verschiedene Feldbusteilnehmer gleichzeitig einen Sollwert für das Produkt vorgeben, dann wird der zuletzt vorgegebene Wert verwendet.
- Manueller Sollwert: Für die manuelle Vorgabe eines Sollwerts für Testzwecke oder um sicherzustellen, dass der Sollwert nicht durch andere Feldbusteilnehmer überschrieben wird.
- Gespeicherter Sollwert: Für die Verwendung eines festen Sollwerts (w). Wenn das Produkt neu gestartet wird, bleibt der feste Sollwert aktiv.
- Steuerbetrieb: Für die direkte Einstellung des Stellungssollwerts (y) am Regelventil. Der Wert, der im Menü Stellglied ---- Parameter ---- Stellgröße vorgegeben wird, ist der Stellungssollwert (y), der verwendet wird. Ein Neustart des Produkts stellt den Stellungssollwert (y) auf null.
- Systemanalyse: Das Produkt arbeitet unter den normalen Bedingungen der Betriebsart Automatisch, aber entsprechend einer vordefinierten chronologischen Sequenz mit Sollwerten. Das resultierende Diagramm in Verbindung mit der grafischen Darstellung der Prozesswerte verwenden, um das System mit

der Software Bürkert Communicator zu analysieren.

# 10.12 Sollwerte ohne Kommunikation (MFC)

Die Funktion ermöglicht es, die Sollwerte eines MFC auch zu spezifizieren, wenn die Kommunikation mit dem externen Sollwertgeber (zum Beispiel eine SPS) unterbrochen ist. Wenn die Funktion verwendet wird, bleibt der Sollwert konstant.

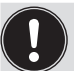

Durch das Verwenden der Funktion kann das Medium weiter fließen, auch wenn die Kommunikation unterbrochen ist.

- ▶ Sicherstellen, dass der Prozess sicher ist, wenn die Funktion verwendet wird.
- $\rightarrow$  Für die Verwendung der Funktion, siehe das zugehörige Verfahren in der produktspezifischen Hilfe in der Dokumentation der Initiationsdateien (Download unter [country.burkert.com\)](https://country.burkert.com/).

MAN 1000242106 DE Version: EStatus: RL (released | freigegeben) printed: 01.06.2021

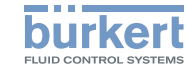

# <span id="page-45-0"></span>11 Wartung

Wenn keine stark verunreinigten Medien verwendet werden und das Produkt gemäß der Bedienungsanleitung verwendet wird, ist das Produkt wartungsfrei.

# 11.1 Wartung für den Betrieb mit stark verunreinigten Medien

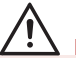

# **GEFAHR**

Verletzungsgefahr auf Grund des Drucks in der Installation und im Produkt.

▶ Vor Arbeiten an der Installation oder dem Produkt den Druck ablassen. Die Rohre entlüften und entleeren.

### Verletzungsgefahr durch Stromschlag.

- ▶ Vor Arbeiten an der Installation oder dem Produkt die Spannungsversorgung abschalten. Sicherstellen, dass niemand die Spannungsversorgung einschalten kann.
- ▶ Alle geltenden Unfallschutz- und Sicherheitsvorschriften für elektrische Betriebsmittel beachten.

### Verbrennungsgefahr und Brandgefahr auf Grund heißer Oberflächen des Produkts.

- ▶ Die heiße Oberfläche nicht mit blanken Händen berühren.
- ▶ Beim Berühren des Produkts Sicherheitshandschuhe tragen.
- ▶ Das Produkt von sämtlichen hochentzündlichen Werkstoffen oder Medien fernhalten.

### Verletzungsgefahr auf Grund von Medienaustritt.

▶ Alle geltenden Unfallschutz- und Sicherheitsvorschriften in Bezug auf das verwendete Betriebsmedium beachten.

# WARNUNG

Verletzungsgefahr bei unsachgemäßen Wartungsarbeiten.

- ▶ Nur geschultes Personal kann Wartungsarbeiten ausführen. Das Personal muss geeignete Hilfsmittel verwenden.
- ▶ Die Installation gegen unbeabsichtigte Betätigung absichern.
- ▶ Nach der Wartung einen kontrollierten Wiederanlauf gewährleisten.

# WARNUNG

Verletzungsgefahr durch Fehlfunktion und Gefahr des Produktausfalls beim Öffnen des Gehäuses.

Empfindliche Produktteile dienen zur Regelung des Durchflusses und zur Messung des Durchflusses.

- ▶ Das Produktgehäuse nicht öffnen.
- ▶ Nur die Reinigungsarbeiten und Wartungsarbeiten am Produkt durchführen, die in der Bedienungsanleitung beschrieben sind.
- ▶ Nur der Hersteller kann weitere Arbeiten und eine Kalibrierung durchführen.

Wenn ein stark verunreinigtes Medium verwendet wird, folgende Wartungsverfahren durchführen:

- → Regelmäßig den Edelstahl-Maschenfilter auf Verunreinigungen prüfen. Siehe Kap. [11.1.1.](#page-46-1)
- → Wenn der Edelstahl-Maschenfilter verunreinigt ist, den Maschenfilter reinigen oder ihn durch einen neuen ersetzen, wie beschrieben in Kap. [11.1.1](#page-46-1). Wenn Ersatzteile erforderlich

MAN 1000242106 DE Version: EStatus: RL (released | freigegeben) printed: 01.06.2021 deutsch102

<span id="page-46-1"></span>Wartung

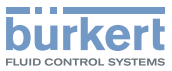

<span id="page-46-0"></span>sind, siehe Kap. 13 [Zubehör/Ersatzteile](#page-55-1).

### 11.1.1 Edelstahl-Maschenfilter überprüfen und reinigen

Die Inspektion und mögliche Reinigung des Edelstahl-Maschenfilters muss in regelmäßigen Abständen erfolgen. Die Häufigkeit von Inspektion und Reinigung hängt vom gemessenen Medium ab.

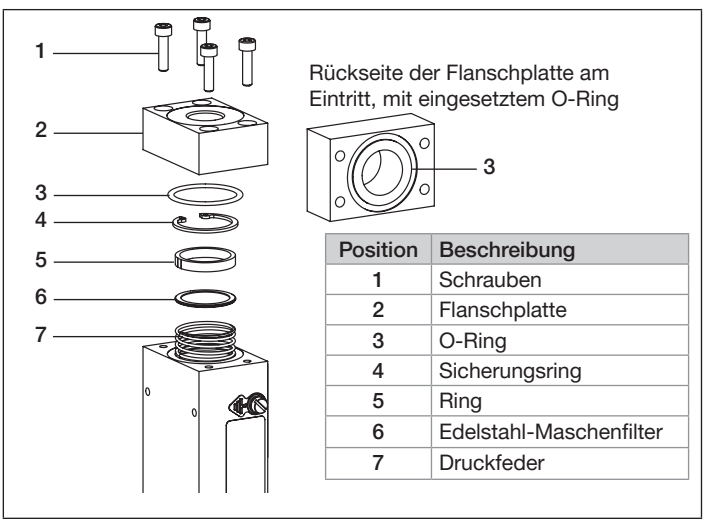

*Fig. 25:* Explosionsansicht – Teile im Kontakt mit dem Betriebsmedium Zur Inspektion und Reinigung des Maschenfilters folgende Schritte durchführen:

- $\rightarrow$  Das Produkt aufrecht mit dem Medieneinlass oben positionieren.
- → Mit einem Innensechskantschlüssel der Größe 3 mm die Schrauben lösen [1] und die Flanschplatte [2] entfernen. Der O-Ring [3] verbleibt in der Nut an der Rückseite der Flanschplatte.
- $\rightarrow$  Mit einer Pinzette den Sicherungsring [4] entfernen, da der Maschenfilter [6] und der Ring [5] durch die Druckfeder [7] herausgedrückt werden.
- $\dot{\bullet}$  Den Maschenfilter nicht mit Leitungswasser reinigen.
- $\rightarrow$  Den Edelstahl-Maschenfilter[6] mit Aceton, Isopropanol oder Druckluft reinigen.
- $\rightarrow$  Den Maschenfilter trocknen.
- $\rightarrow$   $\rightarrow$  Vor der Wiedermontage der Teile sicherstellen, dass die feine Seite des Maschenfilters [6] zur Flanschplatte [2] zeigt.
- $\rightarrow$  Die Druckfeder [7] zusammen mit dem Maschenfilter [6] in den Grundblock zurückdrücken und mit dem Sicherungsring [4] sichern.
- $\rightarrow$  Sicherstellen, dass der Maschenfilter und der O-Ring eben sitzen und nicht geneigt sind.
- $\rightarrow$  Die Flanschplatte [2] und die Schrauben [1] einsetzen.
- $\rightarrow$  Die Schrauben mit einem Drehmoment von 2,8 N·m festziehen, was 2,06 lbf ft entspricht.

MAN 1000242106 DE Version: EStatus: RL (released | freigegeben) printed: 01.06.2021

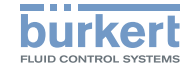

Wartung

# <span id="page-47-0"></span>11.2 Reinigung und Nachkalibrierung im Werk

Wenn der Produktsensor durch den Betrieb verunreinigt oder beschädigt ist, kann es sein, dass der gemessene Massendurchfluss nicht dem tatsächlichen Massendurchfluss entspricht.

→ Das Produkt zum Hersteller zurücksenden, da der Sensor ausgetauscht und neu kalibriert werden muss. Rücksendeverfahren in Kap. 17 [Zurücksenden](#page-58-1) des Produkts befolgen.

# <span id="page-47-3"></span>11.3 Speicherkarte austauschen

Wie folgt vorgehen, um die Speicherkarte am Produkt auszutauschen:

- $\rightarrow$  Die Stromversorgung des Produkts ausschalten.
- → Mit einem 2,5-mm-Innensechskantschlüssel die Schrauben des Aufprallschutzdeckels lösen und den Aufprallschutzdeckel entfernen.
- $\rightarrow$  Die verdrahtete 5-polige Buchse lösen und entfernen.
- $\rightarrow$  Mit einem T30-Innensechskant-Schraubendreher den Blindstopfen öffnen.
- $\rightarrow$  Die alte Speicherkarte aus ihrem Steckplatz entfernen.
- $\rightarrow$  Auf die Einsetzrichtung der Speicherkarte achten. Siehe [Fig.](#page-47-1) [26](#page-47-1).

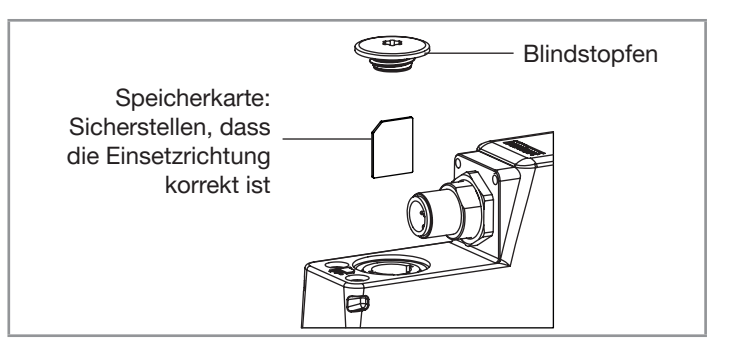

- <span id="page-47-1"></span>Fig. 26: *Einsetzrichtung der Speicherkarte*
- $\rightarrow$  Die Speicherkarte mit einer Flachzange greifen und die Speicherkarte schräg einsetzen. Siehe [Fig.](#page-47-2) 27. Druck ausüben, um die Gegenkraft des Federkontakts zu überwinden.

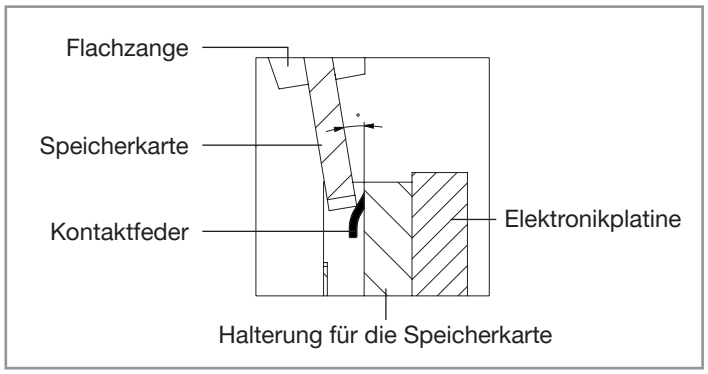

<span id="page-47-2"></span>Fig. 27: Einsetzen der Speicherkarte mit Flachzange

Fehlerbehebung

<span id="page-48-1"></span>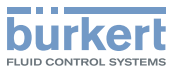

<span id="page-48-0"></span>→ Nach Überwindung der Federkraft die Speicherkarte senkrecht einsetzen. Siehe [Fig.](#page-48-2) 28.

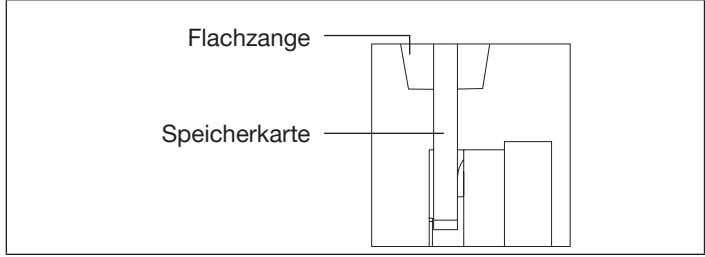

<span id="page-48-2"></span>Fig. 28: Vertikales Einsetzen der Speicherkarte

- $\rightarrow$  Den Blindstopfen mit einem T30-Innensechskant-Schraubendreher mit einem Drehmoment von 2 N·m einschrauben, was 1,47 lbf·ft entspricht.
- $\rightarrow$  Die verdrahtete 5-polige Buchse verschrauben.
- $\rightarrow$  Den Aufprallschutzdeckel mit einem 2.5-mm-Innensechskantschlüssel wieder verschrauben.
- $\rightarrow$  Das Produkt neu starten, um die Produktdaten auf die neue Speicherkarte zu schreiben.

# 12 FEHI FRREHERUNG

# 12.1 Von der Produkt-Statusanzeige angezeigte Probleme

Die Produkt-Statusanzeige ändert ihre Farbe und ihren Zustand gemäß der NAMUR-Empfehlung NE 107, um Diagnoseereignisse anzuzeigen. Wenn mehrere Diagnoseereignisse erzeugt wurden, dann zeigt die Produkt-Statusanzeige das Diagnoseereignis mit der höchsten Priorität an.

Wenn das Produkt an einen Feldbus angeschlossen ist, dann werden die Codes, die sich auf die Produktzustände beziehen, über den Feldbus übertragen. Siehe Kap. [5.2.](#page-13-1)

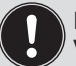

Die folgenden Kapitel gelten für Produkte mit Software-Version A.08 und höher.

## 12.1.1 Die Produkt-Statusanzeige leuchtet rot (MFM)

Ursache identifizieren, um Problemlösung zu ermöglichen:

- 1. Betriebsspannung außerhalb des Fehlerbereichs. Das Produkt kann beschädigt werden.
- $\rightarrow$  Das Produkt innerhalb der Spezifikationen betreiben. Wenn die Produkt-Statusanzeige immer noch rot leuchtet, das Produkt an Bürkert zurücksenden.
- 2. büS-Fehler oder CANopen-Busfehler, zum Beispiel ein Kurzschluss.
- $\rightarrow$  Sicherstellen, dass das Produkt korrekt verkabelt ist.

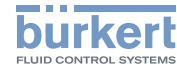

- <span id="page-49-0"></span>3. Das Produkt ist mit büS verbunden, kann aber keine Feldbusteilnehmer finden.
- → Sicherstellen, dass das Produkt korrekt verkabelt ist.
- $\rightarrow$  Das Produkt mit anderen Feldbusteilnehmern betreiben.
- 4. Das Produkt ist mit büS verbunden, findet aber den zu verarbeitenden Prozesswert nicht.
- $\rightarrow$  Sicherstellen, dass der Prozesswert richtig zugeordnet ist.
- $\rightarrow$  Den falsch zugeordneten büS-Teilnehmer überprüfen.
- → Sicherstellen, dass der zugeordnete büS-Teilnehmer die zyklischen Daten liefert.
- 5. Sensor, interner Speicher oder Produkt defekt.
- $\rightarrow$  Wartung erforderlich, Hersteller kontaktieren.

### 12.1.2 Die Produkt-Statusanzeige leuchtet rot (MFC)

Ursache identifizieren, um Problemlösung zu ermöglichen:

- 1. Betriebsspannung außerhalb des Fehlerbereichs. Das Produkt kann beschädigt werden.
- $\rightarrow$  Das Produkt innerhalb der Spezifikationen betreiben. Wenn die Produkt-Statusanzeige immer noch rot leuchtet, das Produkt an Bürkert zurücksenden.
- 2. Autotune fehlerhaft oder Autotune abgebrochen.
- $\rightarrow$  Sicherstellen, dass das Medium durch das Produkt strömt.
- $\rightarrow$  Autotune erneut durchführen.
- 3. büS-Fehler oder CANopen-Busfehler, zum Beispiel ein Kurzschluss.
- $\rightarrow$  Sicherstellen, dass das Produkt korrekt verkabelt ist.
- 4. Das Produkt ist mit büS verbunden, kann aber keine Feldbusteilnehmer finden.
- $\rightarrow$  Sicherstellen, dass das Produkt korrekt verkabelt ist.
- $\rightarrow$  Das Produkt mit anderen Feldbusteilnehmern betreiben.
- 5. Das Produkt ist mit büS verbunden, findet aber den zu verarbeitenden Prozesswert nicht.
- $\rightarrow$  Sicherstellen, dass der Prozesswert richtig zugeordnet ist.
- → Den falsch zugeordneten büS-Teilnehmer überprüfen.
- → Sicherstellen, dass der zugeordnete büS-Teilnehmer die zyklischen Daten liefert.
- 6. Sensor, interner Speicher oder Produkt defekt.
- $\rightarrow$  Wartung erforderlich, Hersteller kontaktieren.

### 12.1.3 Die Produkt-Statusanzeige leuchtet orange (MFM)

Ursache identifizieren:

- 1. Das Produkt ist mit dem büS verbunden und sucht zugeordnete Feldbusteilnehmer.
- → Warten, bis das Produkt zugeordnete Feldbusteilnehmer gefunden hat.
- 2. Das Produkt ist mit dem büS verbunden und wird manuell konfiguriert, aber das Produkt hat keine Adresse.
- $\rightarrow$  Bis zu einer Minute warten, bis das Produkt seine Adresse zuordnet.
- 3. Eine Kalibrierung ist im Gange.

MAN 1000242106 DE Version: EStatus: RL (released | freigegeben) printed: 01.06.2021 deutsch

106

Fehlerbehebung

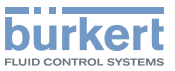

<span id="page-50-0"></span> $\rightarrow$  Warten, bis die Kalibrierung abgeschlossen ist.

# 12.1.4 Die Produkt-Statusanzeige leuchtet orange (MFC)

Ursache identifizieren:

- 1. Das Produkt ist mit dem büS verbunden und sucht zugeordnete Feldbusteilnehmer.
- $\rightarrow$  Warten, bis das Produkt zugeordnete Feldbusteilnehmer gefunden hat.
- 2. Das Produkt ist mit dem büS verbunden und wird manuell konfiguriert, aber das Produkt hat keine Adresse.
- $\rightarrow$  Bis zu einer Minute warten, bis das Produkt seine Adresse zuordnet.
- 3. Eine Kalibrierung ist im Gange.
- $\rightarrow$  Warten, bis die Kalibrierung abgeschlossen ist.
- 4. Autotune läuft.
- $\rightarrow$  Warten, bis Autotune abgeschlossen ist.
- 5. Die Betriebsart des Produkts ist auf Steuerbetrieb, Manueller Sollwert oder Systemanalyse eingestellt. Siehe Kap. [10.11](#page-43-1).

# 12.1.5 Die Produkt-Statusanzeige leuchtet gelb (MFM)

Ursache identifizieren:

1. Einer der folgenden Werte befindet sich außerhalb der Spezifikation: Der Sensor oder das Produkt kann beschädigt sein.

- die Medientemperatur
- die Produkttemperatur
- die Versorgungsspannung
- → Das Produkt innerhalb der Spezifikationen betreiben. Wenn die Produkt-Statusanzeige weiterhin gelb leuchtet, das Produkt an Bürkert zurücksenden.
- 2. Andere Feldbusteilnehmer verwenden die gleiche Node-ID.
- → Jedem Feldbusteilnehmer eine individuelle Node-ID zuordnen.

## 12.1.6 Die Produkt-Statusanzeige leuchtet gelb (MFC)

Ursache identifizieren:

- 1. Einer der folgenden Werte befindet sich außerhalb der Spezifikation: Der Sensor oder das Produkt kann beschädigt sein.
	- die Medientemperatur
	- die Produkttemperatur
	- die Versorgungsspannung
- $\rightarrow$  Das Produkt innerhalb der Spezifikationen betreiben. Wenn die Produkt-Statusanzeige weiterhin gelb leuchtet, das Produkt an Bürkert zurücksenden.
- 2. Der Stellungssollwert für das Regelventil hat (fast) 100 % erreicht. Der Sollwert kann nicht erreicht werden.
- $\rightarrow$  Den Eintrittsdruck erhöhen oder den Rückdruck verringern.
- → Wenn der Druckabfall im Rohr zu hoch ist, den Druckabfall reduzieren.

MAN 1000242106 DE Version: EStatus: RL (released | freigegeben) printed: 01.06.2021

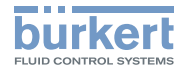

- <span id="page-51-0"></span>→ Wenn die im Rohr installierten Filter verschmutzt sind, die Filter reinigen.
- 3. Andere Feldbusteilnehmer verwenden die gleiche Node-ID.
- → Jedem Feldbusteilnehmer eine individuelle Node-ID zuordnen.

### 12.1.7 Die Produkt-Statusanzeige leuchtet blau

Ursache identifizieren:

- 1. Es liegt ein Fehler in der Kalibrierkurve vor.
- $\rightarrow$  Wartung erforderlich, Hersteller kontaktieren.
- 2. Es liegt ein interner Speicherfehler vor.
- $\rightarrow$  Wartung erforderlich, Hersteller kontaktieren.
- 12.2 Von der Status-LED des Motorventils angezeigte Probleme

# 12.2.1 LED blinkt rot, LED leuchtet rot

Ursache identifizieren:

- 1. Fluidtemperatur oder Umgebungstemperatur ist zu hoch.
- $\rightarrow$  Maximale Umgebungstemperatur und Fluidtemperatur beachten.
- $\rightarrow$  Produkt neu starten, um die rot blinkende LED auszuschalten. Kurzzeitig die Spannungsversorgung des Produkts abstellen, um das Produkt neu zu starten.
- 2. Ein Kabel ist gebrochen.

### $\rightarrow$  Sicherstellen, dass die elektrischen Verbindungen zwischen dem Produktgehäuse und dem Motorventil nicht lose sind.

# 12.2.2 LED blinkt gelb

Umgebungsbedingungen oder Prozessbedingungen für das Motorventil liegen außerhalb des spezifizierten Bereichs.

 $\rightarrow$  Produkt im zulässigen Bereich betreiben.

# <span id="page-51-1"></span>12.3 Weitere Probleme

# 12.3.1 Produkt-Statusanzeige ist aus

Wenn die Produkt-Statusanzeige nicht leuchtet, wird das Produkt oder das System nicht mit Spannung versorgt. Um dieses Problem zu lösen, folgende Schritte durchführen:

- $\rightarrow$  Sicherstellen, dass das Produkt korrekt verkabelt ist.
- → Sicherstellen, dass die Spannungsversorgung 24 V DC beträgt.
- → Prüfen, ob die Stromversorgung ordnungsgemäß arbeitet.

# 12.3.2 Produkt-Statusanzeige blinkt

Wenn die Produkt-Statusanzeige blinkt, ist das Produkt in der Software Bürkert Communicator ausgewählt.

Produkt kehrt nach 10 Sekunden automatisch in den vorherigen Zustand zurück.

Fehlerbehebung

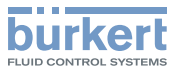

### <span id="page-52-0"></span>12.3.3 Produkt-Statusanzeige geht in regelmäßigen Abständen aus

Ursache identifizieren, um Problemlösung zu ermöglichen:

- 1. Stromversorgung fällt zeitweise aus und das Produkt startet neu.
- $\rightarrow$  Eine Spannungsversorgung mit ausreichender Ausgangsleistung verwenden.
- 2. Der Spannungsabfall im Anschlusskabel ist zu groß.
- → Querschnitt des Kabels erhöhen.
- $\rightarrow$  Kabellänge reduzieren.

### 12.3.4 Das Austauschprodukt übernimmt keinen der Werte des defekten Produkts

Ursache identifizieren, um Problemlösung zu ermöglichen:

- 1. Die Artikelnummer des Austauschprodukts ist anders als die Artikelnummer des defekten Produkts.
- $\rightarrow$  Ein Austauschprodukt mit der gleichen Artikelnummer wie das defekte Produkt verwenden. Werte können nur zwischen Produkten mit derselben Artikelnummer übertragen werden.
- 2. Die Speicherkarte ist defekt. Das Produkt konnte keine Werte auf die Speicherkarte schreiben.
- $\rightarrow$  Speicherkarte austauschen. Siehe Kap. [11.3.](#page-47-3)

### 12.3.5 Das Austauschprodukt übernimmt nicht alle der Werte des defekten Produkts

Die Produktbeschreibung des Austauschprodukts unterscheidet sich von der Produktstruktur des defekten Produkts. Nur die vorhandenen Werte des defekten Produkts können vom Austauschprodukt übernommen werden.

- → Die neuen Werte des Austauschprodukts mit Hilfe der Software Bürkert Communicator konfigurieren.
- → Zum Verbinden des Produkts mit der Software Bürkert Communicator, siehe Kap. [10.4](#page-39-1).

## 12.3.6 Produkt übernimmt nicht die Werte eines zugeordneten büS-Teilnehmers

Ursache identifizieren, um Problemlösung zu ermöglichen:

- 1. Der zu übernehmende Wert ist im Produkt nicht korrekt zugeordnet.
- → Den Wert, der in das Produkt übernommen werden soll, mit der Software Bürkert Communicator zuordnen.
- → Zum Verbinden des Produkts mit der Software Bürkert Com-municator, siehe Kap. [10.4](#page-39-1).
- 2. Der zu übernehmende Wert wird nicht von dem zugeordneten büS-Teilnehmer geliefert.
- $\rightarrow$  Das Gerät des zugeordneten büS-Teilnehmers überprüfen.

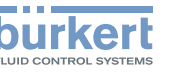

## <span id="page-53-0"></span>12.3.7 Kein Massendurchfluss (MFM)

Die Rohre sind zu groß oder noch nicht vollständig entlüftet.

- $\rightarrow$  Die Rohre entlüften.
- → Den Rohrdurchmesser ändern.

# 12.3.8 Kein Massendurchfluss (MFC)

Ursache identifizieren, um Problemlösung zu ermöglichen:

- 1. Das Produkt befindet sich nicht in der normalen Betriebsart. Siehe Kap. [10.8](#page-41-1). Das Produkt läuft möglicherweise in einer der in Kap. 10.10 Optimieren der [Regelungsparameter](#page-43-2) [\(MFC\)](#page-43-2) beschriebenen Funktionen. Wenn das Produkt nicht in einer der in Kap. [10.10](#page-43-2) beschriebenen Funktionen läuft, die anderen möglichen Ursachen des Problems überprüfen.
- 2. Die Rohre sind zu groß oder noch nicht vollständig entlüftet.
- $\rightarrow$  Die Rohre entlüften.
- $\rightarrow$  Den Rohrdurchmesser ändern.

# 12.3.9 Instabiler Messwert (MFM)

Die Funktionserde (FE) ist nicht richtig angeschlossen.

 $\rightarrow$  Für den Anschluss der Funktionserde ein so kurz wie mögliches grün-gelbes Kabel verwenden. Und der Kabelquerschnitt muss mindestens dem Querschnitt des Spannungsversorgungskabels entsprechen. Siehe Kap. 8.4.

# 12.3.10 Instabiler Messwert (MFC)

Ursache identifizieren, um Problemlösung zu ermöglichen:

- 1. Die Funktionserde (FE) ist nicht richtig angeschlossen.
- → Für den Anschluss der Funktionserde ein so kurz wie mögliches grün-gelbes Kabel verwenden. Und der Kabelquerschnitt muss mindestens dem Querschnitt des Spannungsversorgungskabels entsprechen. Siehe Kap. [8.4](#page-35-1).
- 2. Die Restwelligkeit der Versorgungsspannung ist zu hoch.
- → Eine Betriebsspannung verwenden, die den technischen Daten in Kap. 6.7 [Elektrische](#page-24-1) Daten entspricht.
- 3. Das Produkt muss Unregelmäßigkeiten durch eine instabile Druckversorgung kompensieren, zum Beispiel durch Pumpen.
- $\rightarrow$  Einen geeigneten Druckregler vor dem Produkt installieren.
- $\rightarrow$  Einen Puffertank zum Auffangen von Druckschwankungen installieren.

### 12.3.11 Sollwert bei 0 %, aber Betriebsmedium fließt noch (MFC)

Der Betriebsdruck liegt oberhalb des Dichtungsdrucks des Regelventils.

- $\rightarrow$  Betriebsdruck reduzieren.
- → Zur Behebung des Defekts das Produkt an den Hersteller zurücksenden.

Fehlerbehebung

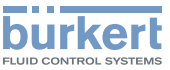

### <span id="page-54-0"></span>12.3.12 Sollwert bei 0 %, Regelventil ist geschlossen, kein Massendurchfluss, aber es wird ein Massendurchfluss ungleich null gemessen (MFC)

Ursache identifizieren, um Problemlösung zu ermöglichen:

- 1. Die Einbaulage des Produkts ist falsch.
- $\rightarrow$  Das Produkt in der Einbaulage montieren, die auf dem Kalibrierschild oder dem Kalibrierprotokoll angegeben ist.
- $\rightarrow$  Autotune-Funktion durchführen, um das Produkt an die Betriebsbedingungen anzupassen.
- 2. Das Betriebsmedium unterscheidet sich vom Medium, das bei der Kalibrierung angegeben wurde.
- $\rightarrow$  Das angegebene Betriebsmedium verwenden oder das Produkt an den Hersteller für eine Kalibrierung mit dem neuen Betriebsmedium senden.

## 12.3.13 Sollwert wird nicht erreicht (MFC)

Ursache identifizieren, um Problemlösung zu ermöglichen:

- 1. Der Maschenfilter ist verstopft.
- $\rightarrow$  Den Maschenfilter reinigen oder austauschen.
- $\rightarrow$  Autotune-Funktion durchführen, um das Produkt an die Betriebsbedingungen anzupassen.
- 2. Der Eintrittsdruck ist zu niedrig.
- $\rightarrow$  Den Eintrittsdruck auf den Kalibrierdruckwert erhöhen.
- 3. Der Austrittsdruck ist zu hoch.

→ Wenn die Medienanschlussrohre hinter dem Produkt verschmutzt sind, diese reinigen.

### 12.3.14 Motor brummt ungewöhnlich (MFC mit Motorventil)

Das Getriebe oder der Motor sind blockiert.

 $\rightarrow$  Das Produkt zur Reparatur zurück an den Hersteller senden.

<span id="page-55-1"></span>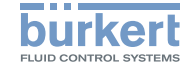

# <span id="page-55-0"></span>13 Zubehör/Ersatzteile

# VORSICHT

Verletzungsgefahr und Gefahr von Sachschäden durch ungeeignete Teile.

Falsches Zubehör und ungeeignete Ersatzteile können Verletzungen und Schäden am Produkt und der Umgebung verursachen.

▶ Nur Originalzubehör sowie Originalersatzteile der Firma Bürkert verwenden.

# 13.1 Zubehör Elektrik

### *Tab. 22:* büS-Kabel

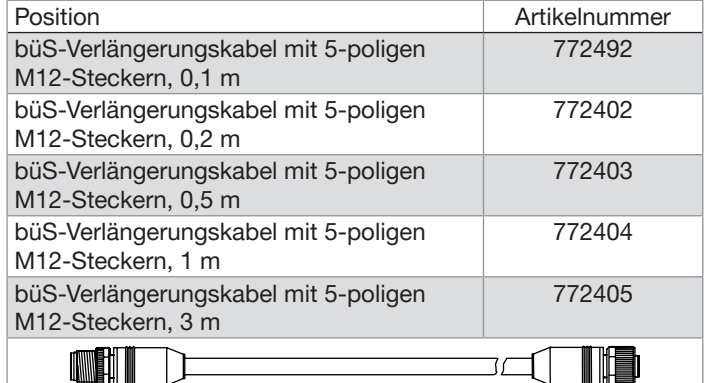

Kabelbaugruppen können auf Anfrage angefertigt werden.<br>MAN 1000242106 DE Version: EStatus: RL (released | freigegeben) printed: 01.06.2021

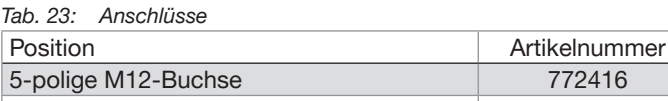

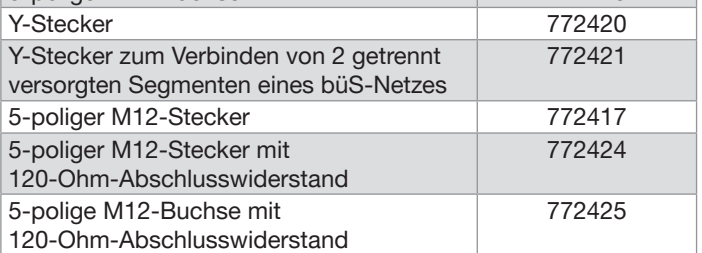

*Tab. 24:* Weiteres elektrisches Zubehör

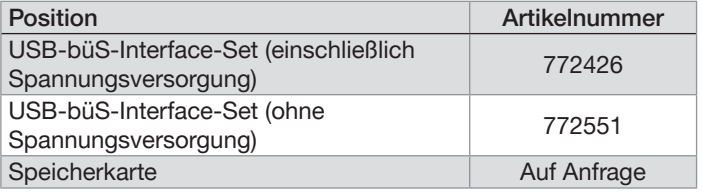

→ Weiteres Zubehör, siehe Produktdatenblatt.

# 13.2 Maschenfilter

### *Tab. 25:* Ersatzteile – Maschenfilter

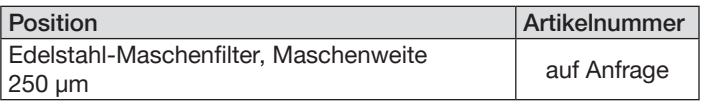

112

### deutsch

Zubehör/Ersatzteile

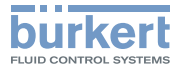

## <span id="page-56-0"></span>13.3 Zusätzliche Dokumentation und **Software**

Tab. 26: Dokumentation und Software

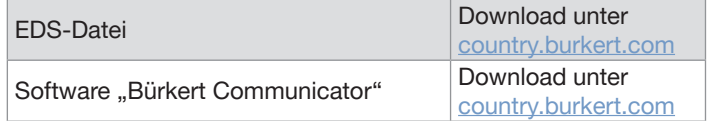

# 13.4 Klemmringverschraubungen für eine Produktvariante mit Gewinde-Fluidanschlüssen

### Tab. 27: Edelstahl-Klemmringverschraubungen und zugehörige **Dichtungen**

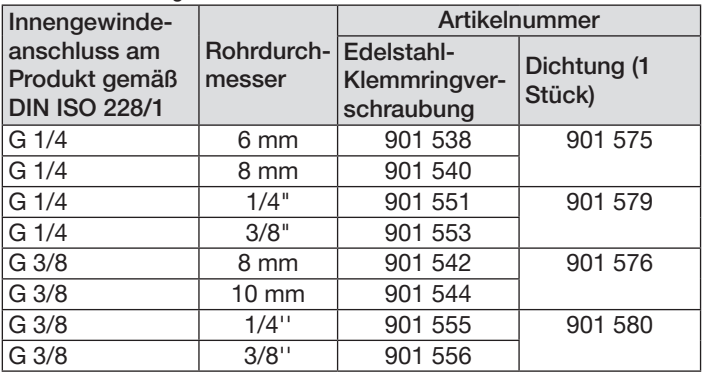

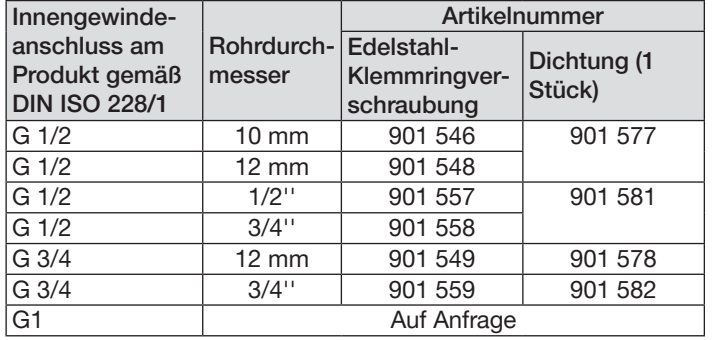

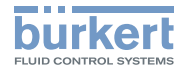

# <span id="page-57-0"></span>14 AUSSER BETRIEB NEHMEN

# 14.1 Sicherheitshinweise

# **GFFAHR**

Verletzungsgefahr auf Grund des Drucks in der Installation und im Produkt.

▶ Vor Arbeiten an der Installation oder dem Produkt den Druck ablassen. Die Rohre entlüften und entleeren.

### Verletzungsgefahr durch Stromschlag.

- ▶ Vor Arbeiten an der Installation oder dem Produkt die Spannungsversorgung abschalten. Sicherstellen, dass niemand die Spannungsversorgung einschalten kann.
- ▶ Alle geltenden Unfallschutz- und Sicherheitsvorschriften für elektrische Betriebsmittel beachten.

# **WARNUNG**

Verletzungsgefahr durch unsachgemäße Demontage.

▶ Nur geschultes Personal kann das Produkt zerlegen. Das Personal muss geeignete Hilfsmittel verwenden.

Verletzungsgefahr durch gefährliche Medien.

- ▶ Vor der Demontage von Rohren oder Ventilen gefährliche Medien ausspülen, den Druck in den Rohren abbauen und entleeren.
- ▶ Alle geltenden Unfallschutz- und Sicherheitsvorschriften in Bezug auf das verwendete Betriebsmedium beachten.

# 14.2 Demontage des Produkts

- $\rightarrow$  Den Druck des Betriebsmediums in der Installation abbauen.
- $\rightarrow$  Das Produkt mit einem neutralen Medium (zum Beispiel Stickstoff) spülen.
- $\rightarrow$  Den Druck des Spülmediums in der Installation abbauen.
- $\rightarrow$  Die Stromversorgung des Produkts ausschalten.
- $\rightarrow$  Wenn der Aufprallschutzdeckel montiert ist, die Schrauben des Aufprallschutzdeckels mit einem 2,5-mm-Innensechskantschlüssel lösen. Den Aufprallschutzdeckel entfernen.
- $\rightarrow$  M12-Buchse lösen und entfernen.
- $\rightarrow$  Die Fluidanschlüsse trennen. Siehe [Fig.](#page-57-1) 29.

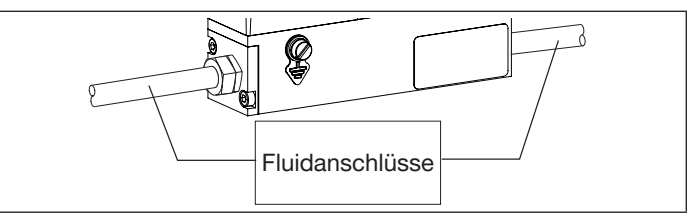

- <span id="page-57-1"></span>*Fig. 29:* Gewinde-Fluidanschlüsse
- → Das Produkt entfernen.

**Transport** 

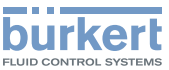

# <span id="page-58-0"></span>15 Transport

### **HINWEIS**

Transportschäden.

Wenn das Produkt beim Transport nicht geschützt ist, kann das Produkt beschädigt werden.

- Kabel, Stecker, externe Filter und Installationsmaterial entfernen.
- Die elektrischen Schnittstellen mit Schutzstopfen schützen.
- Verunreinigte Produkte reinigen und entlüften.
- Die Fluidanschlüsse mit Schutzkappen verschließen. Schutzkappen sorgen für Schutz und Abdichtung.
- Das Produkt in zwei geeignete Schnellverschlussbeutel packen, um Verunreinigungen beim Transport zu vermeiden.
- Das Produkt vor Feuchtigkeit und Schmutz geschützt in einer stoßfesten Verpackung transportieren.
- Ein Überschreiten oder Unterschreiten der empfohlenen Lagertemperatur vermeiden.

# 16 Lagerung, Entsorgung

### **HINWEIS**

Falsche Lagerung kann Schäden am Produkt verursachen.

- Die Fluidanschlüsse mit Schutzkappen verschließen.
- Das Produkt trocken und staubfrei in abgedichteten Schnellverschlussbeuteln lagern.
- Lagertemperatur: –10…+70 °C.

Umweltschäden auf Grund von durch Medien verunreinigte Teile.

- Das Produkt und seine Verpackung umweltgerecht entsorgen.
- Die geltenden Umwelt- und Entsorgungsvorschriften befolgen.

# 17 Zurücksenden des **PRODUKTS**

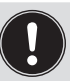

<span id="page-58-1"></span>Solange keine gültige Kontaminationserklärung vorliegt, werden an dem Produkt keine Arbeiten oder Untersuchungen vorgenommen.

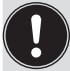

Um ein verwendetes Produkt zurückzusenden, ist eine Rücksendenummer erforderlich.

→ Ihr Bürkert Vertriebsbüro kontaktieren, um das Produkt an Bürkert zurückzusenden.

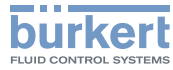

Transport

MAN 1000242106 DE Version: EStatus: RL (released | freigegeben) printed: 01.06.2021

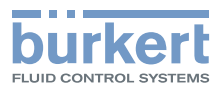

www.burkert.com

MAN 1000242106 DE Version: EStatus: RL (released | freigegeben) printed: 01.06.2021